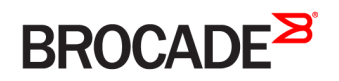

CONFIGURATION GUIDE

# Brocade Vyatta Network OS Bridging Configuration Guide, 5.2R1

**Supporting Brocade 5600 vRouter, VNF Platform, and Distributed Services Platform**

#### **© 2016, Brocade Communications Systems, Inc. All Rights Reserved.**

Brocade, the B-wing symbol, and MyBrocade are registered trademarks of Brocade Communications Systems, Inc., in the United States and in other countries. Other brands, product names, or service names mentioned of Brocade Communications Systems, Inc. are listed at [www.brocade.com/en/legal/](http://www.brocade.com/en/legal/brocade-Legal-intellectual-property/brocade-legal-trademarks.html) [brocade-Legal-intellectual-property/brocade-legal-trademarks.html](http://www.brocade.com/en/legal/brocade-Legal-intellectual-property/brocade-legal-trademarks.html). Other marks may belong to third parties.

Notice: This document is for informational purposes only and does not set forth any warranty, expressed or implied, concerning any equipment, equipment feature, or service offered or to be offered by Brocade. Brocade reserves the right to make changes to this document at any time, without notice, and assumes no responsibility for its use. This informational document describes features that may not be currently available. Contact a Brocade sales office for information on feature and product availability. Export of technical data contained in this document may require an export license from the United States government.

The authors and Brocade Communications Systems, Inc. assume no liability or responsibility to any person or entity with respect to the accuracy of this document or any loss, cost, liability, or damages arising from the information contained herein or the computer programs that accompany it.

The product described by this document may contain open source software covered by the GNU General Public License or other open source license agreements. To find out which open source software is included in Brocade products, view the licensing terms applicable to the open source software, and obtain a copy of the programming source code, please visit <http://www.brocade.com/support/oscd>.

# **Contents**

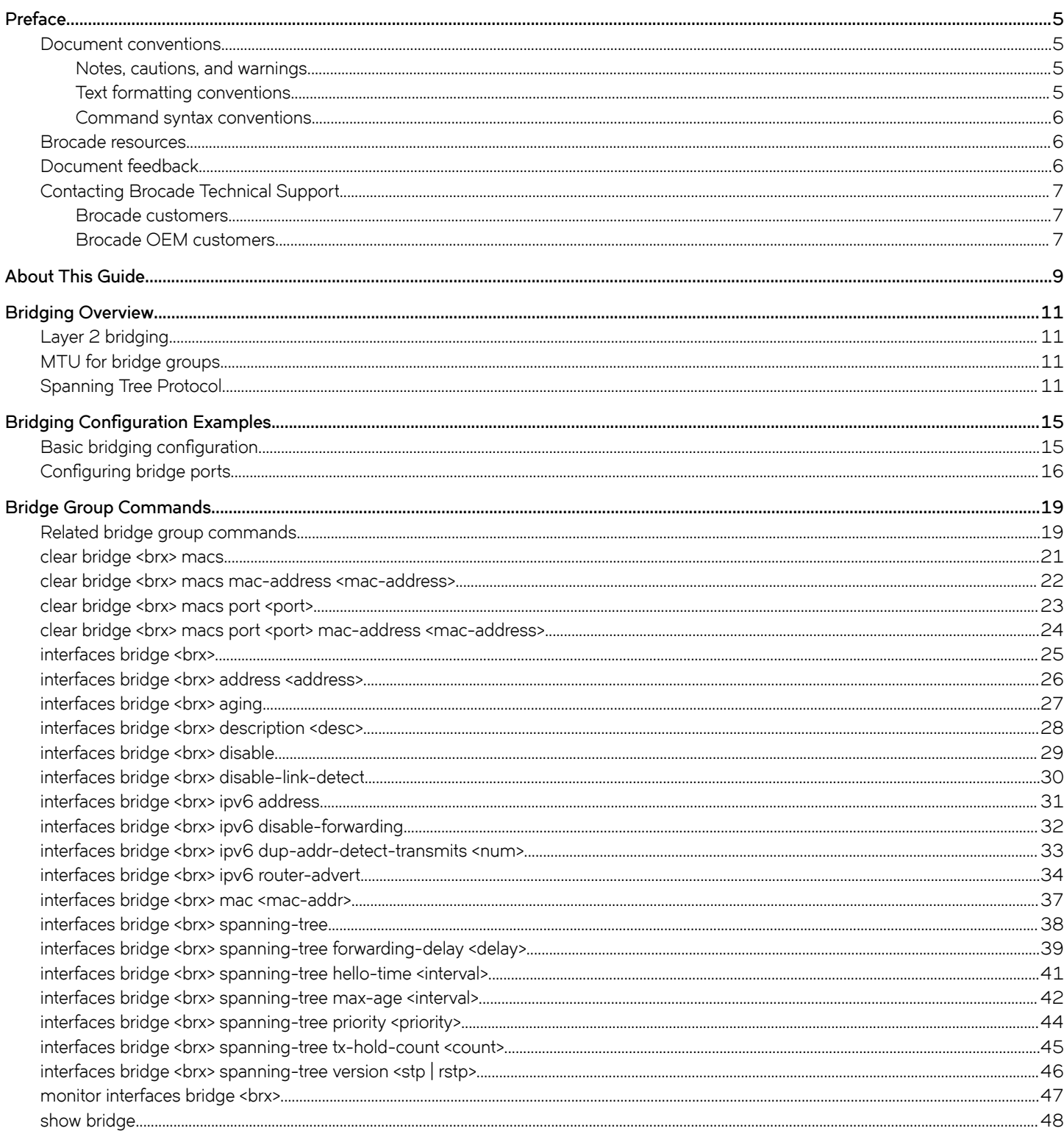

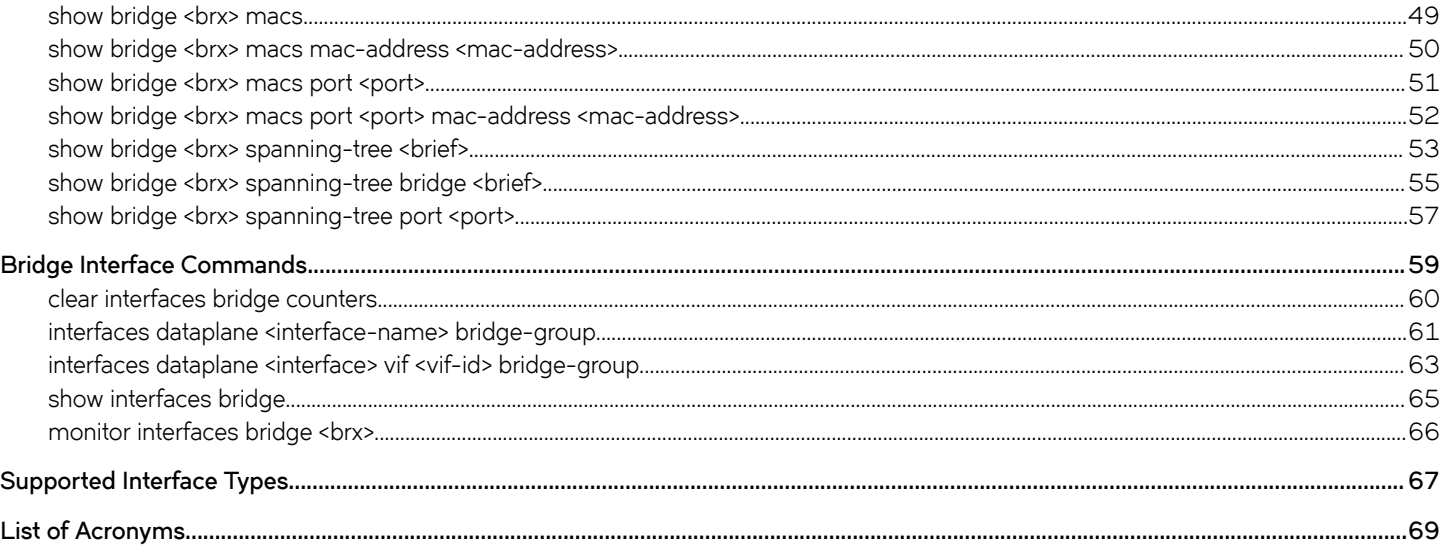

# <span id="page-4-0"></span>**Preface**

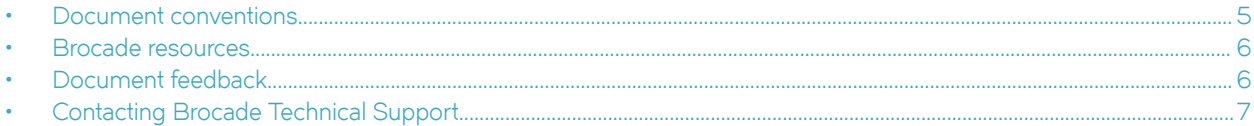

# **Document conventions**

The document conventions describe text formatting conventions, command syntax conventions, and important notice formats used in Brocade technical documentation.

# **Notes, cautions, and warnings**

Notes, cautions, and warning statements may be used in this document. They are listed in the order of increasing severity of potential hazards.

## **NOTE**

A Note provides a tip, guidance, or advice, emphasizes important information, or provides a reference to related information.

#### **ATTENTION**

An Attention statement indicates a stronger note, for example, to alert you when traffic might be interrupted or the device might reboot.

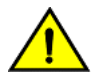

## **CAUTION**

**A Caution statement alerts you to situations that can be potentially hazardous to you or cause damage to hardware,** firmware, software, or data.

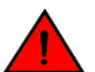

## **DANGER**

*A Danger statement indicates conditions or situations that can be potentially lethal or extremely hazardous to you. Safety labels are also attached directly to products to warn of these conditions or situations.*

## **Text formatting conventions**

Text formatting conventions such as boldface, italic, or Courier font may be used to highlight specific words or phrases.

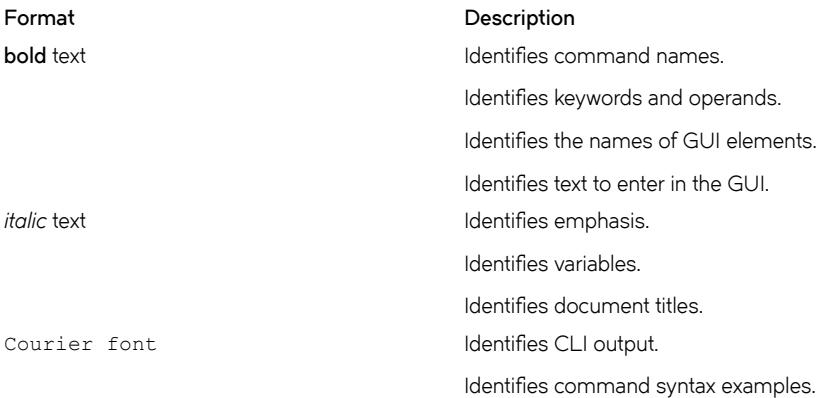

## <span id="page-5-0"></span>**Command syntax conventions**

Bold and italic text identify command syntax components. Delimiters and operators define groupings of parameters and their logical relationships.

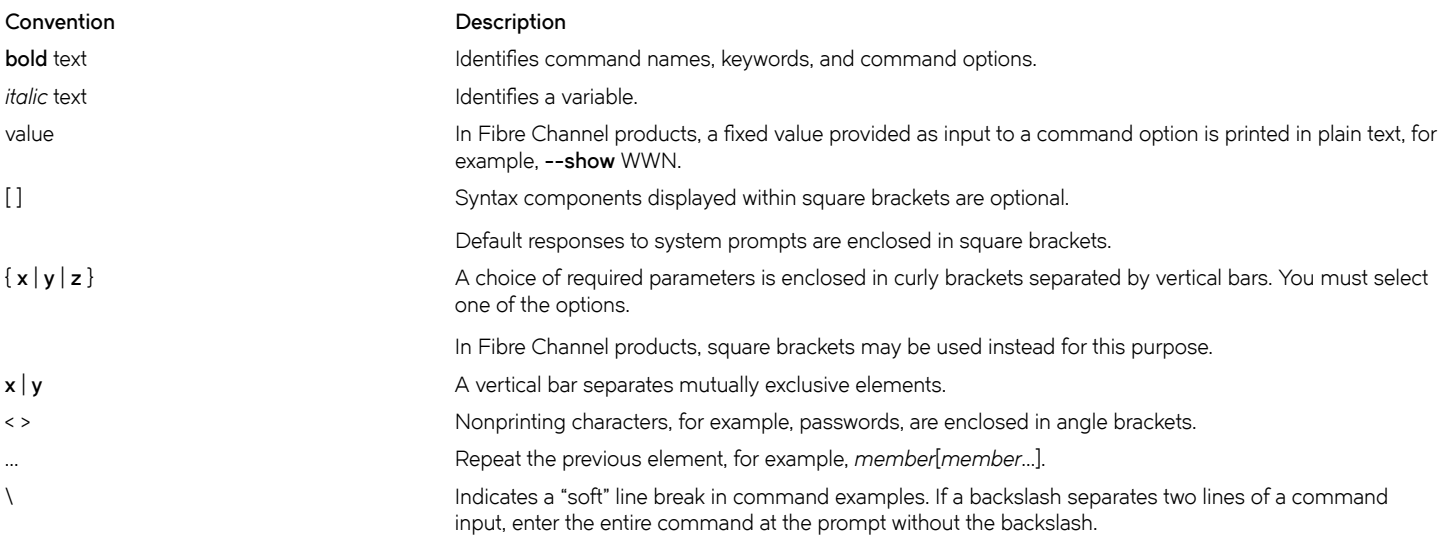

# **Brocade resources**

Visit the Brocade website to locate related documentation for your product and additional Brocade resources.

White papers, data sheets, and the most recent versions of Brocade software and hardware manuals are available at [www.brocade.com](http://www.brocade.com). Product documentation for all supported releases is available to registered users at [MyBrocade.](http://my.Brocade.com)

Click the **Support** tab and select **Document Library** to access documentation on [MyBrocade](http://my.Brocade.com) or [www.brocade.com](http://www.brocade.com) You can locate documentation by product or by operating system.

Release notes are bundled with software downloads on [MyBrocade](http://my.Brocade.com). Links to software downloads are available on the MyBrocade landing page and in the Document Library.

# **Document feedback**

Quality is our first concern at Brocade, and we have made every effort to ensure the accuracy and completeness of this document. However, if you find an error or an omission, or you think that a topic needs further development, we want to hear from you. You can provide feedback in two ways:

- Through the online feedback form in the HTML documents posted on [www.brocade.com](http://www.brocade.com)
- By sending your feedback to [documentation@brocade.com](mailto:documentation@brocade.com)

Provide the publication title, part number, and as much detail as possible, including the topic heading and page number if applicable, as well as your suggestions for improvement.

# <span id="page-6-0"></span>**Contacting Brocade Technical Support**

As a Brocade customer, you can contact Brocade Technical Support 24x7 online, by telephone, or by e-mail. Brocade OEM customers should contact their OEM/solution provider.

# **Brocade customers**

For product support information and the latest information on contacting the Technical Assistance Center, go to [www.brocade.com](https://www.brocade.com) and select **Support**.

If you have purchased Brocade product support directly from Brocade, use one of the following methods to contact the Brocade Technical Assistance Center 24x7.

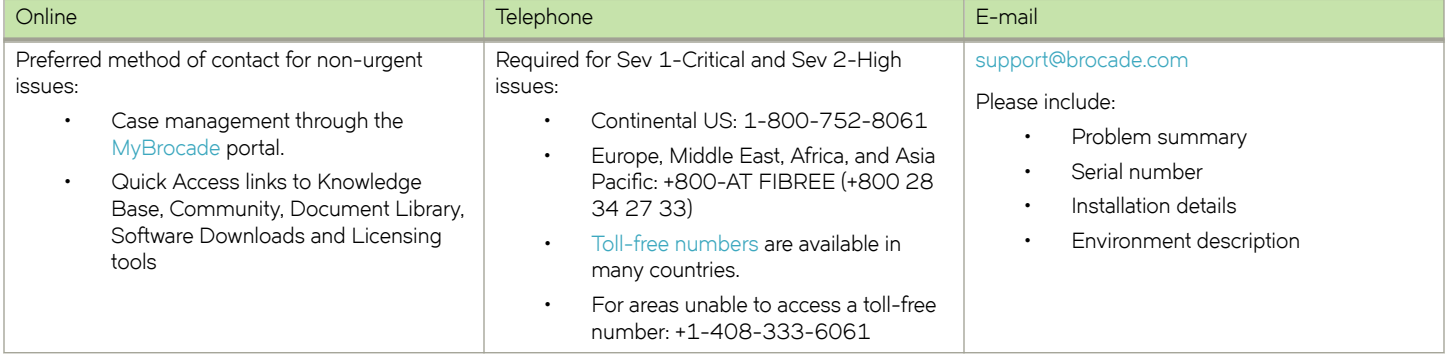

# **Brocade OEM customers**

If you have purchased Brocade product support from a Brocade OEM/solution provider, contact your OEM/solution provider for all of your product support needs.

- OEM/solution providers are trained and certified by Brocade to support Brocade® products.
- Brocade provides backline support for issues that cannot be resolved by the OEM/solution provider.
- Brocade Supplemental Support augments your existing OEM support contract, providing direct access to Brocade expertise. For more information, contact Brocade or your OEM.
- For questions regarding service levels and response times, contact your OEM/solution provider.

# <span id="page-8-0"></span>**About This Guide**

This guide describes how to configure Layer 2 bridging on Brocade products that run on the Brocade Vyatta Network OS (referred to as a virtual router, vRouter, or router in the guide).

# <span id="page-10-0"></span>**Bridging Overview**

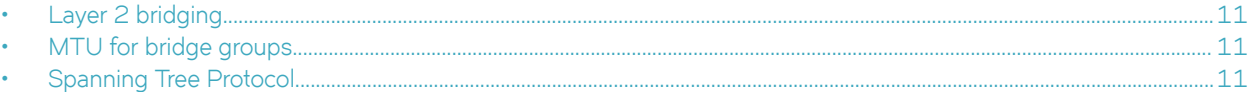

# **Layer 2 bridging**

Bridging allows you to connect multiple network segments (typically LAN segments) at the Layer 2 level.

Since bridging occurs at Layer 2 (the data link layer) and IP addresses are relevant only on Layer 3 (the network layer), IP addresses are not allowed on the interfaces being bridged.

To create a bridge:

- 1. Create the bridge group. You create a bridge group by defining a bridge interface and setting its characteristics.
- 2. Add the interfaces to the bridge group. You do this within the configuration node for the interface itself.

The following interface types can be added directly to bridge groups:

- Physical data plane interfaces
- VLAN interfaces

# **MTU for bridge groups**

The effective maximum transmission unit (MTU) size for a bridge group is the minimum MTU of all the interfaces that belong to the bridge group. So, the maximum frame size of frames transmitted by the bridged interfaces will be this effective MTU size.

# **Spanning Tree Protocol**

Spanning Tree Protocol (STP) is a network protocol that ensures a loop-free topology for Ethernet networks. The basic function of STP is to prevent bridge loops. Spanning tree also allows a network design to include redundant links to provide automatic backup paths if an active link fails, thus, eliminating the need to manually enable or disable the backup links.

Brocade 5600 vRouter supports Rapid Spanning Tree Protocol (RSTP) that is an enhancement of the STP and provides the following advantages.

- Rapid convergence—Convergence in a standard STP network can take 30 to 50 seconds. The transition of a port to the forwarding state is passive and is based on various timers that are timing out. RSTP provides significantly faster spanning tree convergence after the topology changes by introducing new convergence behaviors and bridge port roles. RSTP responds to topology changes within 3 x hello times (default 3 x 2 seconds) or within a few milliseconds of a physical link failure.
- 802.1D legacy interoperability—RSTP interoperates fully with older STP switches. Although the introduction of a 802.1D STP switch means that the network loses its fast convergence benefit, the network is still able to run in a loop-free topology because RSTP interoperates with STP. Typically, a network is designed with all-RSTP bridges, but the backward compatibility ensures that the accidental introduction of an old STP bridge does not cause an outage.

The difference between the STP and RSTP spanning tree versions follow.

### **TABLE 1** Difference between the STP and RSTP versions

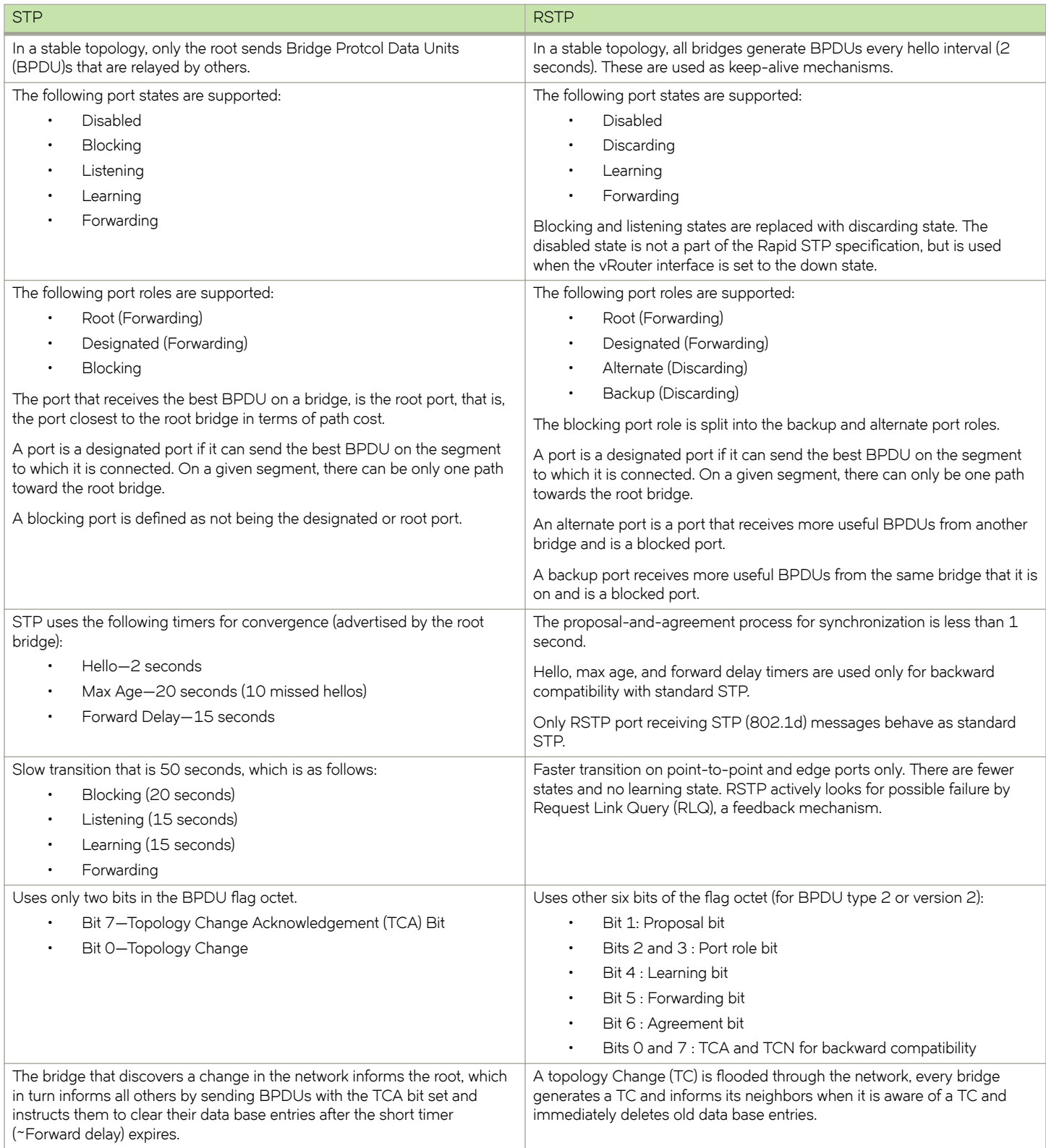

## TABLE 1 Difference between the STP and RSTP versions (continued)

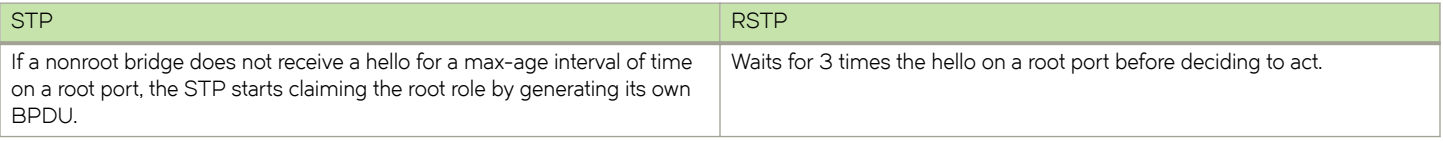

# <span id="page-14-0"></span>**Bridging Configuration Examples**

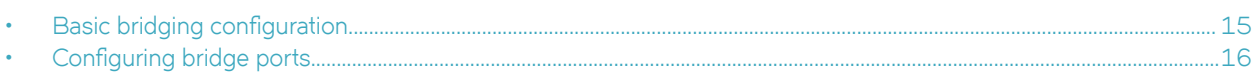

# **Basic bridging configuration**

This section presents a sample configuration for a basic bridge between two Ethernet segments on a Brocade vRouter.

#### **NOTE**

For information on bridging with GRE tunnels, see *Brocade Vyatta Network OS Tunnels Configuration Guide*.

#### **NOTE**

In the vRouter, a data plane interface is an abstraction that represents the underlying physical or virtual Ethernet interface of the system. The terms Ethernet interface and data plane interface are synonymous in this guide.

When you have finished, the system will be configured as shown in the following figure.

**FIGURE 1** Basic bridging

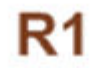

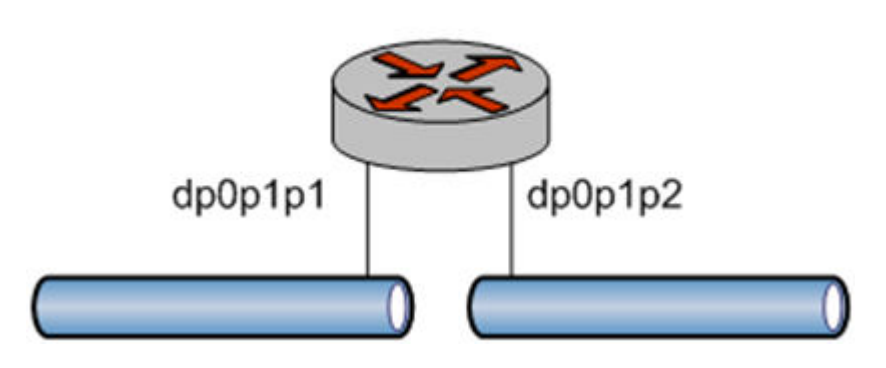

In this example, you create a bridge interface and assign the data plane interfaces to the bridge group.

Table 2 creates the bridge interface and adds the data plane interfaces to the bridge group. To do this, perform the following steps on R1 in configuration mode.

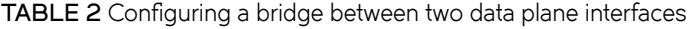

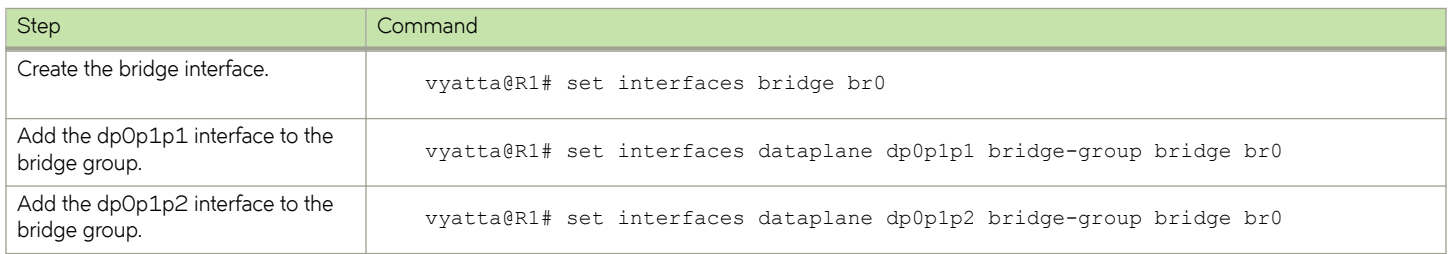

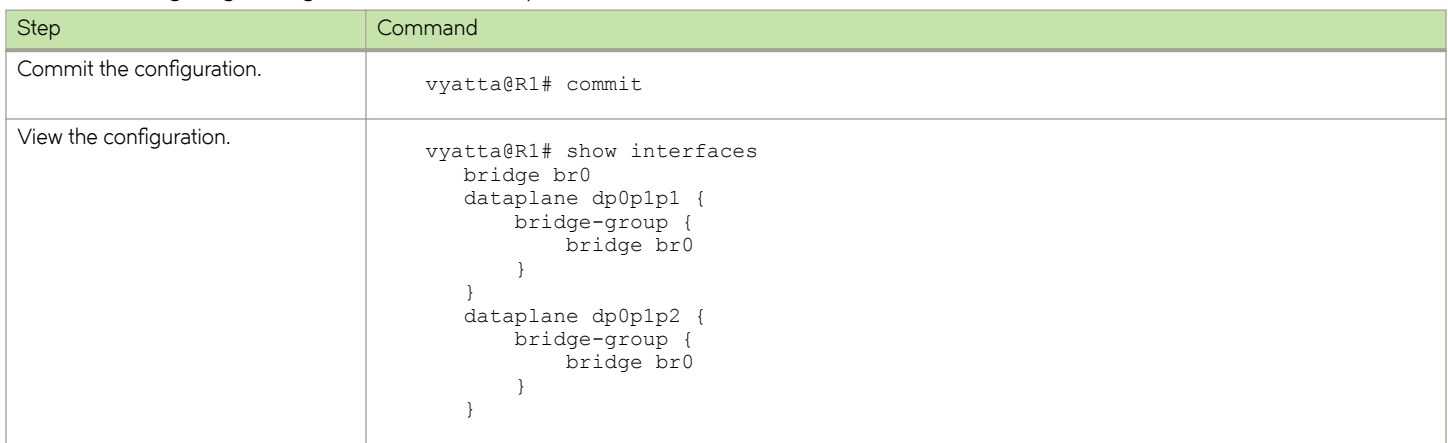

#### <span id="page-15-0"></span>**TABLE 2** Configuring a bridge between two data plane interfaces (continued)

# **Configuring bridge ports**

This section provides a sample configuration for two bridges between Ethernet segments on two Brocade vRouters.

### **NOTE**

In the vRouter, a data plane interface is an abstraction that represents the underlying physical or virtual Ethernet interface of the system. The terms Ethernet interface and data plane interface are synonymous in this guide.

The following example shows two main types of bridge port configurations: a bridge-to-bridge port and an edge port. The same configuration applies to both bridges.

**FIGURE 2** Configuring bridge ports

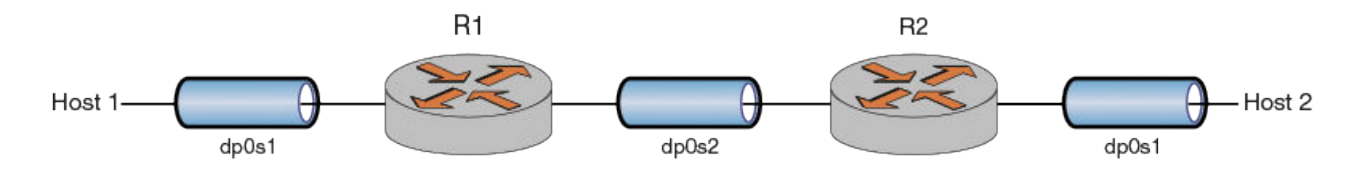

Ports are configured as edge ports if they are attached to a LAN that has no other bridges attached. These edge ports transition directly to the forwarding state. RSTP still continues to monitor the port for BPDUs if a bridge is connected. RSTP can also be configured to automatically detect edge ports. As soon as the bridge detects a BPDU coming to an edge port, the port becomes a nonedge port.

When you have finished, the system is configured as shown in the following figure.

Table 3 shows how to create the bridge interface and add the data plane interfaces and port configurations to both bridge groups.

To do this, perform the following steps on both  $R1$  and  $R2$  in configuration mode.

#### **TABLE 3** Configuring bridge ports

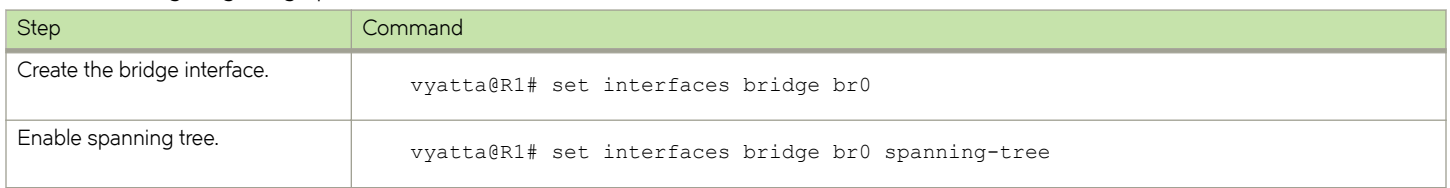

## **TABLE 3** Configuring bridge ports (continued)

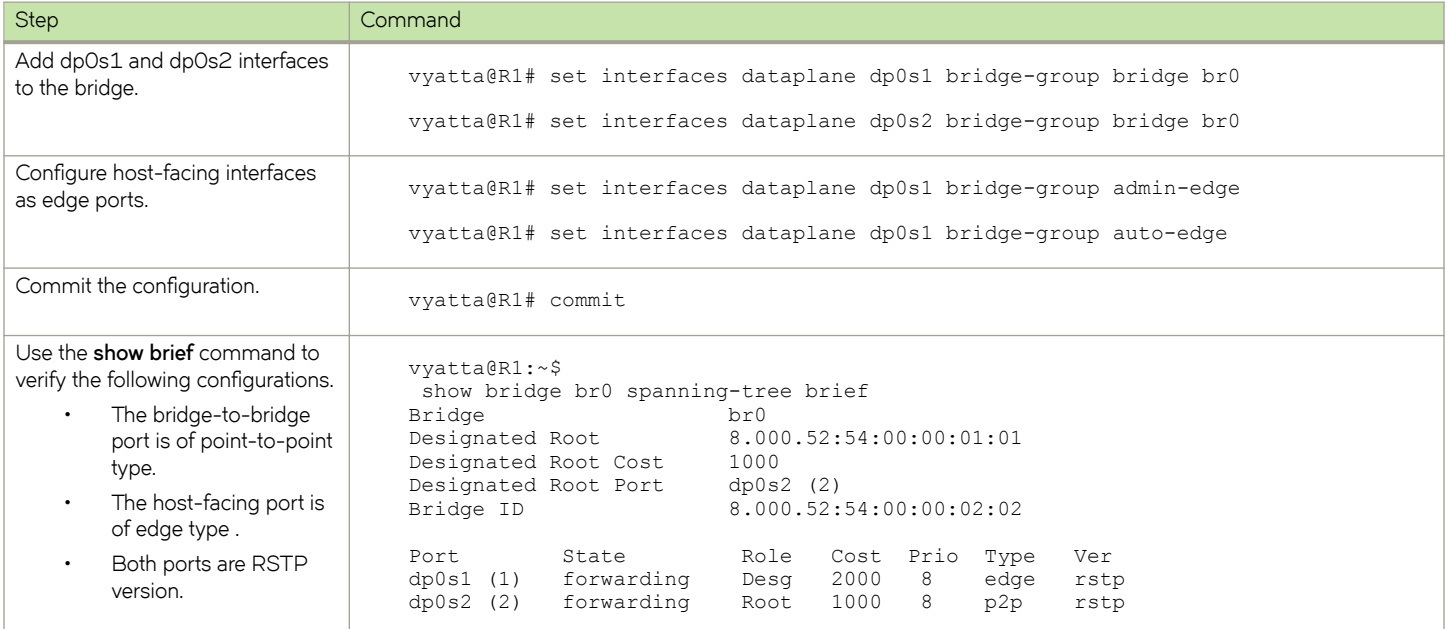

# <span id="page-18-0"></span>**Bridge Group Commands**

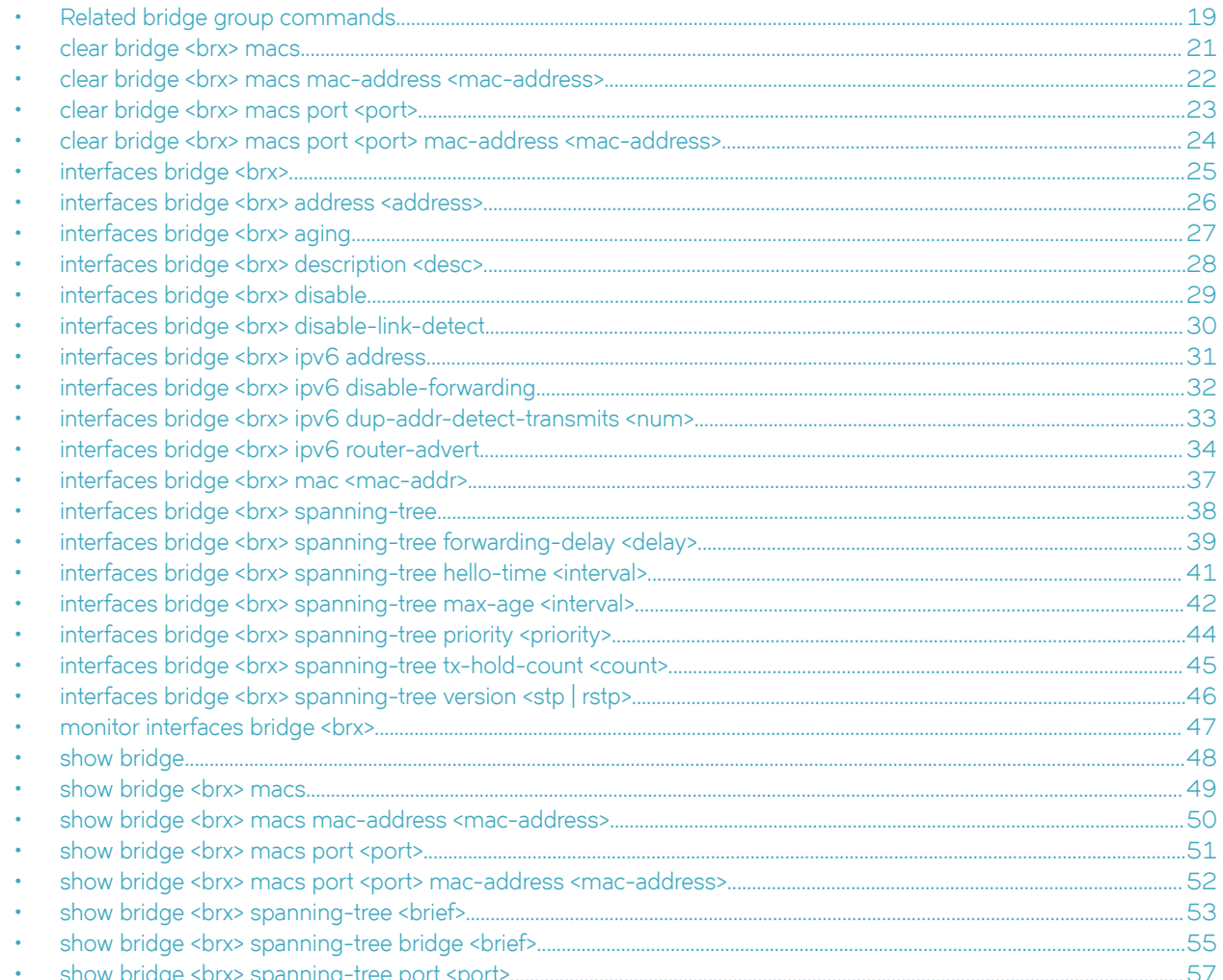

# Related bridge group commands

This chapter lists the commands used to create the bridge group (the bridge interface) and define its characteristics.

Commands for using other system features with bridge groups can be found in the following locations.

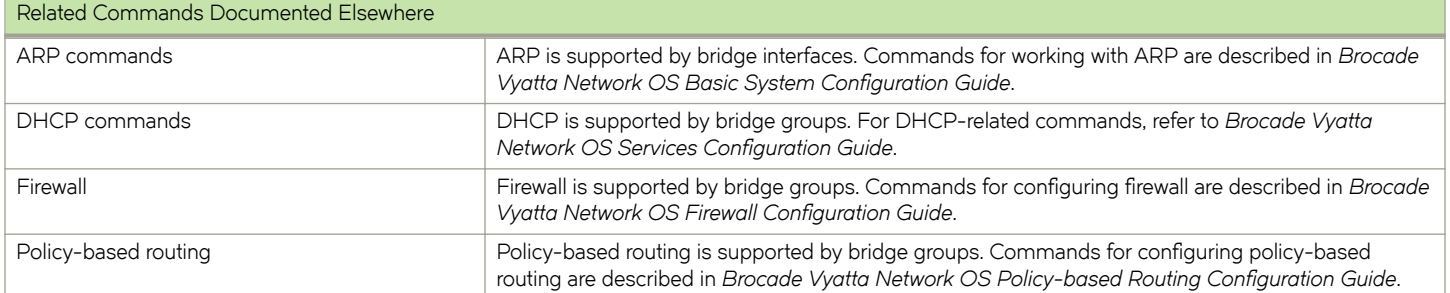

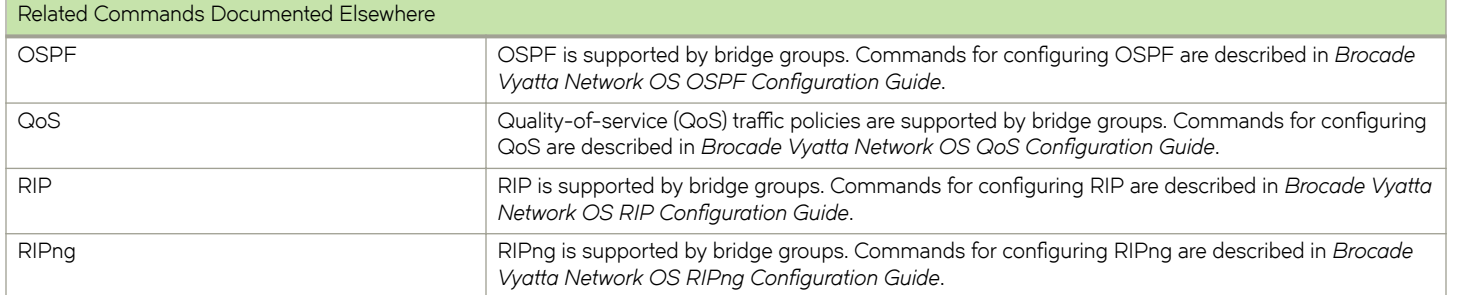

# <span id="page-20-0"></span>**clear bridge <brx> macs**

Clears the FDB for bridge MAC address for a bridge group.

# **Syntax**

**clear bridge** *brx* **macs**

## **Parameters**

*brx*

The ID of a bridge group.

## **Modes**

Operational mode

# **Usage Guidelines**

Use this command to clear the forwarding database (FDB) for bridge MAC address for a bridge group.

### **NOTE**

After clearing the FDB for bridge MAC address, a short period of unicast-packet flooding may last until the source MAC addresses are relearned.

# <span id="page-21-0"></span>**clear bridge <brx> macs mac-address <mac-address>**

Clears from the FDB for bridge MAC address the record that matches the MAC address.

# **Syntax**

**clear bridge** *brx* **macs mac-address** *mac-address*

## **Parameters**

*brx*

The ID of a bridge group.

*mac-address*

A MAC address for which information is to be cleared from the database. The format of the address is *hh*:*hh*:*hh*:*hh*:*hh*:*hh*, where *h* is a hexadecimal number.

## **Modes**

Operational mode

## **Usage Guidelines**

Use this command to clear from the FDB for bridge MAC address the record that matches the MAC address.

# <span id="page-22-0"></span>clear bridge <br/>brx> macs port <port>

Clears from the FDB for bridge MAC address entries that match a bridge interface port.

# **Syntax**

**clear bridge** *brx* **macs port** *port*

## **Parameters**

*brx*

The ID of a bridge group.

*port*

A port for which information is cleared from the database.

# **Modes**

Operational mode

# **Usage Guidelines**

Use this command to clear from the FDB for bridge MAC address entries that match a bridge interface port.

# <span id="page-23-0"></span>**clear bridge <brx> macs port <port> mac-address <mac-address>**

Clears records from the FDB for bridge MAC address entries of a bridge port that matches with the MAC address.

# **Syntax**

**clear bridge** *brx* **macs port** *port* **mac-address** *mac-address*

## **Parameters**

*brx*

The ID of a bridge group.

*mac-address*

A MAC address for which information is cleared from the database. The format of the addresss is *hh*:*hh*:*hh*:*hh*:*hh*:*hh*, where *h* is a hexadecimal number.

*port*

A port for which information is cleared from the FDB for bridge MAC address.

# **Modes**

Operational mode

# **Usage Guidelines**

Use this command to clear records from the FDB for bridge MAC address entries of a bridge port that matches with the MAC address.

# <span id="page-24-0"></span>**interfaces bridge <brx>**

Defines a bridge group.

# **Syntax**

**set interfaces bridge** *brx* **delete interfaces bridge** *brx* **show interfaces bridge** *brx*

## **Parameters**

#### *brx*

Multinode. The identifier for the bridge group. The identifier ranges from **br**O through **br***xxxxxxxxxxxxx* (the letters **br** followed by as many as 13 decimal digits, each digit represented here as an *x*). You can define multiple bridge groups by creating more than one **bridge** configuration node.

## **Modes**

Configuration mode

# **Configuration Statement**

```
interfaces {
     bridge brx 
}
```
# **Usage Guidelines**

Use this command to define a bridge group. Note that you must create the bridge group (using this command) before you can assign interfaces to it.

Use the set form of this command to create the bridge group and define bridge settings.

Use the **delete** form of this command to remove all configuration for a bridge group.

Use the **show** form of this command to view bridge group configuration.

# <span id="page-25-0"></span>**interfaces bridge <brx> address <address>**

Assigns an address to a bridge group.

# **Syntax**

**set interfaces bridge** *brx* **address** *address* **delete interfaces bridge** *brx* **address** *address* **show interfaces bridge** *brx* **address**

# **Parameters**

## *brx*

Bridge group ID.

## *address*

Multi-node. The IP address and network prefix for the interface. The address must either be in the form *ip-address/* prefix, or the keywords **dhcp** or **dhcpv6**. If **dhcp** is specified, an IPv4 address and network prefix is assigned using the Dynamic Host Configuration Protocol (DHCP). If **dhcpv6** is specified, an IPv6 address and network prefix are set using the DHCP for IPv6 (DHCPv6).

You can assign multiple addresses to a bridge group by creating multiple address configuration nodes.

# **Modes**

Configuration mode

# **Configuration Statement**

```
interfaces {
     bridge brx {
         address address
     }
}
```
# **Usage Guidelines**

Use this command to assign an address to a bridge group.

Use the **set** form of this command to set the address for the bridge group.

Use the **delete** form of this command to remove address configuration for the bridge group

Use the **show** form of this command to view bridge group address configuration.

# <span id="page-26-0"></span>**interfaces bridge <brx> aging**

Specifies the MAC address aging timeout for a bridge group.

## **Syntax**

**set interfaces bridge** *brx* **aging** { *age* | **0** }

**delete interfaces bridge** *brx* **aging**

**show interfaces bridge** *brx* **aging**

## **Command Default**

MAC addresses are aged out of the forwarding database after 300 seconds (5 minutes).

## **Parameters**

*brx*

Bridge group ID.

#### **aging** { *age* | **0** }

Specifies the length of time, in seconds, that a MAC address is to be kept before being aged out. The range is 10 through 1,000,000. The default value is 300 seconds. Specifiying an *aging* value of 0 means that a MAC address is kept forever.

## **Modes**

Configuration mode

## **Configuration Statement**

```
interfaces {
     bridge brx {
         aging age
     }
}
```
## **Usage Guidelines**

Use this command to specify the length of time that a dynamic MAC address entry is kept in a bridge's forwarding database. If this interval expires without the entry being updated, the entry is aged out of the table.

Use the **set** form of this command to set the MAC address aging timeout value.

Use the **delete** form of this command to restore the default MAC address aging configuration.

Use the **show** form of this command to view the MAC address aging configuration.

# <span id="page-27-0"></span>**interfaces bridge <brx> description <desc>**

Specifies a description for a bridge group.

# **Syntax**

**set interfaces bridge** *brx* **description** *desc*

**delete interfaces bridge** *brx* **description**

**show interfaces bridge** *brx* **description**

## **Parameters**

*brx*

Bridge group ID.

*desc*

A brief description for the bridge group.

# **Modes**

Configuration mode

# **Configuration Statement**

```
interfaces {
     bridge brx {
         description desc
     }
}
```
# **Usage Guidelines**

Use this command to specify a description for the bridge group.

Use the **set** form of this command to specify a description for the bridge group.

Use the **delete** form of this command to remove the bridge group description.

Use the **show** form of this command to view the bridge group description.

# <span id="page-28-0"></span>**interfaces bridge <brx> disable**

Disables a bridge group without discarding configuration.

## **Syntax**

**set interfaces bridge** *brx* **disable delete interfaces bridge** *brx* **disable show interfaces bridge** *brx*

# **Command Default**

Bridging is enabled.

## **Parameters**

*brx*

Bridge group ID.

## **Modes**

Configuration mode

# **Configuration Statement**

```
interfaces {
     bridge brx {
          disable
      }
}
```
# **Usage Guidelines**

Use this command to disable a bridge group.

Use the **set** form of this command to specify whether to disable bridging on the interface.

Use the **delete** form of this command to restore the default value for the bridge group.

Use the **show** form of this command to view bridge group configuration.

# <span id="page-29-0"></span>**interfaces bridge <brx> disable-link-detect**

Directs the bridge interface not to detect changes in link-states.

# **Syntax**

**set interfaces bridge** *brx* **disable-link-detect delete interfaces bridge** *brx* **disable-link-detect show interfaces bridge** *brx*

# **Command Default**

Detects changes in link-states.

## **Parameters**

*brx*

Bridge group ID.

# **Modes**

Configuration mode.

# **Configuration Statement**

```
interfaces {
     bridge brx {
         disable-link-detect
     }
}
```
# **Usage Guidelines**

Use this command to disable a bridge group.

Use the **set** form of this command to specify whether to ignore changes in link-states.

Use the **delete** form of this command to detect changes in link-states.

Use the **show** form of this command to view bridge group configuration.

# <span id="page-30-0"></span>**interfaces bridge <brx> ipv6 address**

Assigns an IPv6 address to a bridge interface.

# **Syntax**

**set interfaces bridge** *brx* **ipv6** address [autoconf | eui64 *ipv6prefix*] **delete interfaces bridge** *brx* **ipv6** address [autoconf | eui64 *ipv6prefix*] **show interfaces bridge** *brx* **ipv6 address** [**autoconf** | **eui64**]

## **Parameters**

#### *brx*

Bridge group ID.

### **autoconf**

Generates an IPv6 address using the Stateless Address Autoconfiguration (SLAAC) protocol. Set this value if the interface is performing a "host" function rather than a "router" function. This value can be specified in addition to specifying static IPv6, static IPv4, or IPv4 DHCP addresses on the interface.

## $ipv6$ *prefix*

The 64-bit IPv6 address prefix used to configure an IPv6 address, in EUI-64 format. The system concatenates this §©~fix with a 64-bit EUI-64 value derived from the 48-bit MAC address of the interface.

## **Modes**

Configuration mode

# **Configuration Statement**

```
interfaces bridge brx {
    ipv6 {
        address {
            autoconf
       eui64 ipv6prefix
 }
    } 
}
```
# **Usage Guidelines**

Use this command to assign an IPv6 address to an interface.

You can use the **autoconf** keyword to direct the system to autoconfigure the address, using the SLAAC protocol defined in RFC 4862. Alternatively, you can provide an EUI-64 IPv6 address prefix so that the system constructs the IPv6 address.

If you want the system to use SLAAC to acquire addresses on this interface, then in addition to setting this parameter, you must also disable IPv6 forwarding, either globally (using the system ipv6 disable-forwarding command) or specifically on this interface (using the [interfaces bridge brx ipv6 disable-forwarding](#page-31-0) on page 32 command).

Use the **set** form of this command to specify an IPv6 address for the interface.

Use the **delete** form of this command to delete an IPv6 address from the interface.

Use the **show** form of this command to view IPv6 address configuration settings.

# <span id="page-31-0"></span>**interfaces bridge <brx> ipv6 disable-forwarding**

Disables IPv6 forwarding on a bridge interface.

# **Syntax**

**set interfaces bridge** *brx* **ipv6 disable-forwarding delete interfaces bridge** *brx* **ipv6 disable-forwarding show interfaces bridge** *brx* **ipv6 disable-forwarding**

# **Command Default**

IPv6 packets are forwarded.

## **Parameters**

*brx*

Bridge group ID.

# **Modes**

Configuration mode

# **Configuration Statement**

```
interfaces bridge brx {
     ipv6 {
         disable-forwarding
 }
}
```
# **Usage Guidelines**

Use this command to disable IPv6 packet forwarding on an interface.

You can also disable IPv6 forwarding globally (that is, for all interfaces) using the **system ipv6 disable-forwarding** command.

Use the **set** form of this command to disable IPv6 packet forwarding on an interface.

Use the **delete** form of this command to enable IPv6 packet forwarding on an interface.

Use the **show** form of this command to display IPv6 packet forwarding interface configuration.

# <span id="page-32-0"></span>**interfaces bridge <brx> ipv6 dup-addr-detect-transmits <num>**

Specifies the number of times to transmit NS packets as part of the DAD process.

# **Syntax**

**set interfaces bridge** *brx* **ipv6 dup-addr-detect-transmits** *num* **delete interfaces bridge** *brx* **ipv6 dup-addr-detect-transmits show interfaces bridge** *brx* **ipv6 dup-addr-detect-transmits**

# **Command Default**

One NS packet is transmitted as part of the DAD process.

## **Parameters**

*brx*

Bridge group ID.

*num*

The number of times to transmit NS packets as part of the DAD process. The default is 1.

## **Modes**

Configuration mode

# **Configuration Statement**

```
interfaces bridge brx {
     ipv6 {
         dup-addr-detect-transmits num
     } 
}
```
## **Usage Guidelines**

Use this command to specify the number of times to transmit Neighbor Solicitation (NS) packets as part of the Duplicate Address Detection (DAD) process.

Use the **set** form of this command to specify the number of times to transmit Neighbor Solicitation (NS) packets as part of the Duplicate Address Detection (DAD) process.

Use the **delete** form of this command to delete the parameter from the interface and use the default value.

Use the **show** form of this command to view NS packet configuration for DAD.

# <span id="page-33-0"></span>**interfaces bridge <brx> ipv6 router-advert**

Specifies the router advertisements to be sent from the bridge interface.

# **Syntax**

- **set interfaces bridge** *brx* **ipv6 router-advert** [**cur-hop-limit** *limit* I **default-lifetime** *lifetime* I **default-preference** *preference* I **link-mtu** *mtu* I **mmnmg~|æflmg** *state* I **max-interval** *interval* I **min-interval** *interval* I **±h~©æxnfigæflmg** *state* I **§©~fix** *ipv6net* [**m´±nm´æflmg** *state* | **næinæflmg** *state* | **preferred-lifetime** *lifetime* | **valid-lifetime** *lifetime*] I **reachable-time** *time* I **retrans-timer** *time* I **send-advert** *state*]
- **delete interfaces bridge** *brx* **ipv6 router-advert** [**cur-hop-limit** I **default-lifetime** I **default-preference** I **link-mtu** I **mmnmg~|æ flag** I max-interval I min-interval I other-config-flag I prefix *ipv6net* [autonomous-flag | on-link-flag | preferred-lifetime | **valid-lifetime**] I **reachable-time** I **retrans-timer** I **send-advert**]

**show interfaces bridge** *brx* **ipv6 router-advert**

## **Command Default**

Router advertisements are not sent on an interface.

## **Parameters**

#### *brx*

Bridge group ID.

#### **cur-hop-limit** *limit*

Specifies the Hop Count field of the IP header for outgoing (unicast) IP packets. This value is placed in the Hop Count field of the IP header for outgoing (unicast) IP packets. The range is 0 to 255. The default is 64. A value of 0 means unspecified by the router.

#### **default-lifetime** *lifetime*

Specifies the lifetime, in seconds, associated with the default router. Supported values are 0, which indicates that the router is not a default router, and the range from the value is configured for the max-interval option to 9000 (18.2 hours). If not configured, the value for this timer is three times max-interval.

#### **default-preference** *preference*

The preference associated with the default router. Supported values are as follows: **low**: The default router is low preference. **medium**: The default router is medium preference. **high**: The default router is high preference.The default is **medium**.

#### **link-mtu** *mtu*

The MTU value to be advertised for the link. The range of values is 0, or 1280 to the maximum MTU for the type of link, as defined in RFC 2464. The default is 0, which means the MTU is not specified in the router advertisement message. That is because it is expected that the MTU will be configured directly on the interface itself and not for routing advertisements. You can configure this option in cases where the link MTU is not well known. If the value set here does not match the MTU configured on the interface, the system issues a warning but does not fail.

#### managed-flag state

Whether to use the administered protocol for address autoconfiguration. Supported values are as follows: true: Hosts use the administered (stateful) protocol for address autoconfiguration in addition to any addresses autoconfigured

using stateless address autoconfiguration. **false**: Hosts use only stateless address autoconfiguration. The default is **false**.

#### **max-interval** *interval*

The maximum time, in seconds, allowed between sending unsolicited multicast router advertisements from the interface. The range of supported values is 4 to 1800. The default is 600 (10 minutes).

#### **min-interval** *interval*

The minimum time, in seconds, allowed between sending unsolicited multicast router advertisements from the interface. The range of supported values is 3 to 0.75 \* **max-interval**. The default is 0.33 \* **max-interval**.

#### **±h~©æxnfigæflmg** *state*

The interface uses the administered (stateful) protocol for autoconfiguration of non-address information, as defined in RFC 4862. Supported values are as follows: true: Hosts use the administered protocol for autoconfiguration of nonaddress information. **false**: Hosts use stateless autoconfiguration of non-address information.The default is false.

#### **§©~fix** *ipv6net*

Multi-node. The IPv6 prefix to be advertised on the IPv6 interface, in the format *ipv6-address/prefix*. You can define more than one IPv6 prefix by configuring multiple *prefix* configuration nodes.

### autonomous-flag state

Specifies whether the prefix can be used for autonomous address configuration as defined in RFC 4862. Supported values are as follows: *true*: The prefix can be used for autonomous address configuration. **false**: The prefix cannot be used for autonomous address configuration. The default is true.

#### **næinæflmg** *state*

Specifies whether the prefix can be used for on-link determination, as defined in RFC 4862. Supported values are as follows: true: The prefix can be used for on-link determination. false: The advertisement makes no statement about on-link or off-link properties of the prefix. For instance, the prefix might be used for address configuration with some addresses belonging to the prefix being on-link and others being off-link. The default is true.

#### **preferred-lifetime** *lifetime*

The length of time, in seconds, that the addresses generated from the prefix through Stateless Address Autoconfiguration (SLAAC) is to remain preferred, as defined in RFC 4862. The interval is with respect to the time the packet is sent. The range is 1 to 4294967296 plus the keyword **infini±y**, which represents forever. (The actual value of **infinity** is a byte where all bits are set to ones: OXFFFFFFFF.) The default is 604800 (seven days).

#### **valid-lifetime** *lifetime*

The length of time, in seconds, that the prefix is valid for the purpose of on-link determination, as defined in RFC 4862. The interval is with respect to the time the packet is sent. The range is 1 to 4294967296 plus the keyword infinity, which represents forever. (The actual value of infinity is a byte where all bits are set to ones: OXFFFFFFFF.) The default is 2592000 (30 days).

#### **reachable-time** *time*

The length of time, in milliseconds, for which the system assumes a neighbor is reachable after having received a reachability confirmation. This value is used by address resolution and the Neighbor Unreachability Detection algorithm (see Section 7.3 of RFC 2461). The range is 0 to 3600000, where a value of 0 means the reachable time is not specified in the router advertisement message. The default is 0.

#### **retrans-timer** *time*

The length of time, in milliseconds, between retransmitted NS messages. This value is used by address resolution and the Neighbor Unreachability Detection algorithm (see Sections 7.2 and 7.3 of RFC 2461). The range of supported

values is 0 to 4294967295, where a value of 0 means the retransmit time is not specified in the router advertisement message. The default is 0.

#### **send-advert** *state*

Specifies whether router advertisements are to be sent from this interface. Supported values are as follows: true: Sends router advertisements from this interface. **false**: Does not send router advertisements from this interface. If this value is in effect, parameters in this configuration subtree are still used to configure the local implementation parameters. The default is **true**.

## **Modes**

Configuration mode

## **Configuration Statement**

```
interfaces bridge brx {
       ipv6 {
                router-advert {
                  cur-hop-limit limit
                   default-lifetime lifetime
                   default-preference preference
                  link-mtu mtu
                  managed-flag state
                   max-interval interval
                   min-interval interval
                   other-config-flag state
                   prefix ipv6net {
                          autonomous-flag state
                          on-link-flag state
                          preferred-lifetime lifetime
                  valid-lifetime lifetime
 }
                  reachable-time time
                  retrans-timer time
                  send-advert state
          }
     } 
}
```
## **Usage Guidelines**

Use this command to configure router advertisements (RAs) to be sent out of the interface being configured.

Router advertisements are sent out by IPv6 routers in order to advertise their existence to hosts on the network. IPv6 hosts do not send out router advertisements.

If the router-advert node of the configuration tree is missing, router advertisements are not sent out. Also, if IPv6 forwarding is disabled either globally (using the **system ipv6 disable-forwarding** command ) or on the interface (using the [interfaces bridge](#page-31-0) [brx ipv6 disable-forwarding](#page-31-0) on page 32 command), router advertisements are not sent out.

Most router advertisement parameters are required by either the Neighbor Discovery (ND) protocol or the Stateless Address Autoconfiguration (SLAAC) protocol. These parameters are used both locally for the IPv6 implementation and become part of the RA messages sent to hosts on the network so that they can be configured appropriately.

Use the set form of this command to create the **router-advert** configuration node and begin to send router advertisements.

Use the **delete** form of this command to remove router-advert configuration node and stop sending router advertisements.

Use the **show** form of this command to view router advertisement configuration.
# **interfaces bridge <brx> mac <mac-addr>**

Specifies the mac address of a bridge interface.

# **Syntax**

**set interfaces bridge** *brx* **mac** *mac-addr*

**delete interfaces bridge** *brx* **mac**

**show interfaces bridge** *brx* **mac**

# **Parameters**

*brx*

Bridge group ID.

## **mac-addr**

The MAC address to be set for the bridge interface. The format should be appropriate for the interface type. For an Ethernet interface, this is six colon-separated 8-bit numbers in hexadecimal; for example, 00:0a:59:9a:f2:ba.

# **Modes**

Configuration mode

# **Configuration Statement**

```
interfaces {
     bridge brx {
         mac mac-addr
          }
     }
}
```
# **Usage Guidelines**

Use this command to set the media access control (MAC) address of the bridge interface. The MAC address for a bridge interface defaults to the MAC address of the lowest numbered data plane interface, that is a member of the bridge group. The bridge MAC address is the least significant part of the bridge ID. The bridge priority is the most significant part of the bridge ID. The bridge with the lowest numerical bridge ID is selected as the route bridge.

Use the **set** form of this command to set the MAC address of the bridge interface.

Use the **delete** form of this command to remove a configured MAC address for the bridge interface.

Use the show form of this command to view MAC address configuration for the bridge interface.

# **interfaces bridge <brx> spanning-tree**

Enables spanning tree protocol on a bridge group.

# **Syntax**

**set interfaces bridge** *brx* **spanning-tree delete interfaces bridge** *brx* **spanning-tree show interfaces bridge** *brx* **spanning-tree**

# **Command Default**

Spanning tree protocol is disabled.

# **Parameters**

*brx*

The ID of bridge group.

**spanning-tree** Specifies the Spanning Tree Protocol.

# **Modes**

Configuration mode

# **Configuration Statement**

```
interfaces {
       bridge brx {
               spanning-tree
       }
}
```
# **Usage Guidelines**

Use this command to enable the IEEE 802.1D Spanning Tree Protocol (STP) on a bridge group. When STP is enabled on a bridge group, it is enabled for all interfaces and vifs assigned to the bridge group.

Use the **set** form of this command to enable STP on a bridge group.

Use the **delete** form of this command to restore the default state of STP on a bridge group; that is, STP is disabled..

Use the **show** form of this command to view the STP configuration on a bridge group.

# **interfaces bridge <brx> spanning-tree forwarding-delay <delay>**

Specifies the amount of time a bridge group spends in the listening and learning state after a topology change.

# **Syntax**

**set interfaces bridge** *brx* **spanning-tree forwarding-delay** *delay* **delete interfaces bridge** *brx* **spanning-tree forwarding-delay show interfaces bridge** *brx* **spanning-tree forwarding-delay**

# **Command Default**

The forwarding delay is 15 seconds.

# **Parameters**

*brx*

The ID of a bridge group.

### **spanning-tree**

Specifies spanning tree configuration.

### **forwarding-delay** *delay*

Specifies the length of time, in seconds, that an STP bridge port spends in the listening and learning state, before changing to the forwarding state after a topology change. The delay time ranges from 4 through 30 seconds. The default value is 15 seconds, that is, the bridge group spends 15 seconds in the listening state, where it listens for spanning tree bridge protocol data unit (BPDU) packets, before changing to the learning state. It then spends 15 seconds in the learning state where it learns the source MAC addresses of other devices on the network, before changing to the forwarding state.

## **NOTE**

The **forwarding-delay** applies to ports in STP mode and RSTP ports that are neither edge ports nor point-to-point ports.

## **Modes**

Configuration mode

# **Configuration Statement**

```
interfaces {
    bridge brx {
        spanning-tree {
            forwarding-delay delay
 }
    }
}
```
# **Usage Guidelines**

## **NOTE**

The configuration enforces the following relationship between the **forwarding-delay forwarding-delay** and max-age spanning tree protocol timers:

2 \* ( **forwarding-delay** - 1 second) >= **max-age**

Use the **set** form of this command to specify the length of time that the bridge spends in the listening and learning state after a topology change.

Use the **delete** form of this command to restore the default forwarding-delay configuration.

Use the **show** form of this command to view the forwarding-delay configuration.

# **interfaces bridge <brx> spanning-tree hello-time <interval>**

Specifies the hello packet advertisement interval for a bridge group.

# **Syntax**

**set interfaces bridge** *brx* **spanning-tree hello-time** *interval* **delete interfaces bridge** *brx* **spanning-tree hello-time show interfaces bridge** *brx* **spanning-tree hello-time**

# **Command Default**

Hello packets are transmitted at two-second intervals.

# **Parameters**

*brx*

Bridge group ID.

## **spanning-tree**

Specifies spanning tree configuration.

#### **hello-time***interval*

Specifies the hello packet advertisement interval in seconds. The range is 1 through 10. The default value is 2 seconds.

## **Modes**

Configuration mode

# **Configuration Statement**

```
interfaces {
     bridge brx {
        spanning-tree {
              hello-time interval
         }
     }
}
```
# **Usage Guidelines**

Use this command to specify the "hello packet" advertisement interval.

Hello packets are bridge protocol data units (BPDUs) used as messages to communicate the state of the spanning tree topology. On a spanning tree, hello packets are sent by the bridge that assumes itself to be the root bridge.

Use the **set** form of this command to specify the "hello packet" advertisement interval.

Use the **delete** form of this command to restore the default **hello-time** configuration.

Use the **show** form of this command to view the **hello-time** configuration.

# **interfaces bridge <brx> spanning-tree max-age <interval>**

Specifies how long a bridge group waits for a hello packet from the spanning tree root.

# **Syntax**

**set interfaces bridge** *brx* **spanning-tree max-age** *interval*

**delete interfaces bridge** *brx* **spanning-tree max-age**

**show interfaces bridge** *brx* **spanning-tree max-age**

# **Command Default**

The bridge group removes neighbor bridges at 20-second intervals.

# **Parameters**

*brx*

Bridge group ID.

## **spanning-tree**

Specifies spanning tree configuration.

## max-age *interval*

Specifies the maximum age, in seconds, of received bridge BPDUs. The range is 6 through 40. The default value is 20 seconds.

## **Modes**

Configuration mode

# **Configuration Statement**

```
interfaces {
     bridge brx {
         spanning-tree {
              max-age interval
         }
     }
}
```
# **Usage Guidelines**

## **NOTE**

The configuration enforces the following relationship between the **forwarding-delay** and max-age spanning tree protocol timers:

2 \* ( **forwarding-delay** - 1 second) >= **max-age**

Use this command to specify the interval at which neighbor bridges are removed.

Use the **set** form of this command to specify the maximum age interval.

Use the **delete** form of this command to restore the default maximum age interval configuration.

Use the **show** form of this command to view the maximum age interval configuration.

# **interfaces bridge <brx> spanning-tree priority <priority>**

Specifies the forwarding priority of a bridge group in the spanning tree.

# **Syntax**

**set interfaces bridge** *brx* **spanning-tree priority** *priority*

**delete interfaces bridge** *brx* **spanning-tree priority**

**show interfaces bridge** *brx* **spanning-tree priority**

# **Command Default**

The priority value is 8.

# **Parameters**

*brx*

Bridge group ID.

## **spanning-tree**

Specifies spanning tree configuration.

*priority*

Specifies the forwarding priority of this bridge group in the spanning tree. The lower the number, the higher the priority. The range is from 0 through 15. The default value is 8.

# **Modes**

Configuration mode

# **Configuration Statement**

```
interfaces {
     bridge brx {
        spanning-tree {
             priority priority
         }
     }
}
```
# **Usage Guidelines**

Use this command to specify the forwarding priority of this bridge in the spanning tree.

The spanning tree protocol uses the bridge priority to determine the spanning tree root. The lower the number assigned to the bridge group, the higher its priority, and the more likely it is to be selected as the root of the spanning tree.

Use the **set** form of this command to specify the forwarding priority of this bridge in the spanning tree.

Use the **delete** form of this command to restore the default priority configuration.

Use the **show** form of this command to view the priority configuration.

# **interfaces bridge <brx> spanning-tree tx-hold-count <count>**

Specifies the maximum number of BPDUs that a bridge can send each second.

# **Syntax**

**set interfaces bridge** *brx* **spanning-tree tx-hold-count** *count* **delete interfaces bridge** *brx* **spanning-tree tx-hold-count** *count* **show interfaces bridge** *brx* **spanning-tree tx-hold-count**

# **Command Default**

None

# **Parameters**

*brx*

The ID of a Bridge group.

*count*

The maximum number of BPDUs transmitted during one hello time period. The number ranges from 1 through 10.

# **Modes**

Configuration mode

# **Configuration Statement**

```
interfaces {
     bridge brx {
         spanning-tree {
              tx-hold-count count
         }
     }
}
```
# **Usage Guidelines**

Use the **set** form of this command to specify the maximum number of BPDUs that a bridge can send each second. Use the **delete** form of this command to delete the number of BPDUs that the bridge can send each second. Use the **show** form of this command to display the number of BPDUs that the bridge can send each second.

# **interfaces bridge <brx> spanning-tree version <stp | rstp>**

Specifies the version of the spanning tree that the bridge must use.

# **Syntax**

**set interfaces bridge** *brx* **spanning-tree version** [ **stp** | **rstp** ] **delete interfaces bridge** *brx* **spanning-tree version** { **stp** | **rstp** } **show interfaces bridge** *brx* **spanning-tree version**

# **Command Default**

The version of spanning tree is RSTP.

# **Parameters**

*brx*

The ID of a Bridge group.

## **stp**

Specifies that the bridge must use the STP (IEEE 802.1D) version of spanning tree.

## **rstp**

Specifies that the bridge must use the RSTP (IEEE 802.1w) version of spanning tree.

## **Modes**

Configuration mode

# **Configuration Statement**

```
interfaces {
     bridge brx {
         spanning-tree {
              version stp
              version rstp
          }
     }
}
```
# **Usage Guidelines**

Use the **set** form of this command to specify the version of spanning tree that a bridge must use.

Use the **delete** form of this command to restore to the default version of the spanning tree, which is RSTP.

Use the **show** form of this command to view the version of spanning tree for a bridge.

## **NOTE**

The bridge reverts to STP even after the version of spanning tree is configured to RSTP on those ports where it receives STP (STP version 0) BPDUs. A port remains in this state even after the STP bridge is removed. To revert a port to RSTP mode, use the clear bridge *brx* spanning-tree version command.

# **monitor interfaces bridge <brx>**

Monitors traffic to the vRouter.

# **Syntax**

**monitor interfaces bridge** brx

# **Parameters**

*brx*

Bridge group ID.

# **Modes**

Operational mode

# **Configuration Statement**

monitor interfaces bridge

# **Usage Guidelines**

Use this command to monitor traffic to the vRouter and traffic forwarding.

# **show bridge**

Displays information about a bridge group.

# **Syntax**

**show bridge** [ *brx* ]

## **Parameters**

*brx*

The ID of a bridge group.

## **Modes**

Operational mode

# **Usage Guidelines**

Use this command to display information about the bridge group.

When a bridge group is not specified, the command displays information about all active bridge groups. When a bridge group is specified, the command displays information about the specified bridge group.

# **Examples**

The following example shows how to display the details about the br0 bridge group.

```
vyatta@R$ show bridge br0
bridge name bridge id STP enabled interfaces (port)<br>br0 8.000.52:54:00:00:01:01 yes dp0p1s1 (2)
               8.000.52:54:00:00:01:01 dp0p1s2 (1)
```
# show bridge <br/>brx> macs

Displays FDB of bridge MAC address for a bridge group.

# **Syntax**

**show bridge** *brx* **macs**

## **Parameters**

*brx*

The ID of a bridge group.

## **Modes**

Operational mode

# **Usage Guidelines**

Use this command to display the FDB of bridge MAC address for a bridge group. Returned entries are sorted by MAC address. The Age column in the output displays the number of seconds since a bridge port received a packet with that source MAC address.

# **Examples**

The following example shows how to display the FDB of MAC addresses for the br0 bridge group.

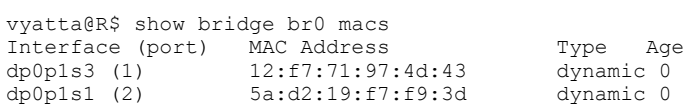

# **show bridge <brx> macs mac-address <mac-address>**

Displays from the FDB of bridge MAC addresses the record that matches the MAC address.

# **Syntax**

**show bridge** *brx* **macs mac-address** *mac-address*

## **Parameters**

*brx*

The ID of a bridge group.

*mac-address*

The MAC address for which information is displayed. The format of the address is *hh*:*hh*:*hh*:*hh*:*hh*:*hh*, where *h* is a hexadecimal number.

# **Modes**

Operational mode

## **Usage Guidelines**

Use this command to display from the forwarding database (FDB) of bridge MAC addresses the record that matches the MAC address. The age column in the output displays the number of seconds since a bridge port received a packet with that source MAC address.

## **Examples**

The following example shows how to display the record from the FDB of bridge MAC addresses the record that matches the 26:ef:f7:6d:4b:5f MAC address of the br0 bridge.

```
show bridge br0 macs mac-address 26:ef:f7:6d:4b:5f
Interface (port) MAC Address Type Type Age
dp0p1s4 (1) 26:ef:f7:6d:4b:5f dynamic 2
```
# show bridge <br >> macs port <port>

Displays from the FDB of bridge MAC address the records that match a port.

# **Syntax**

**show bridge** *brx* **macs port** *port*

## **Parameters**

*brx*

The ID of the bridge group.

*port*

A port for which information is displayed.

# **Modes**

Operational mode

## **Usage Guidelines**

Use this command to display from the FDB of bridge MAC address the records that match a port. Returned entries are sorted by MAC address. The Age column in the output displays the number of seconds since a bridge port received a packet with that source MAC address.

# **Examples**

The following example shows how to display from the FDB of bridge MAC address the records that match a port dp0p1s4 in the br0 bridge.

show bridge br0 macs port dp0p1s4

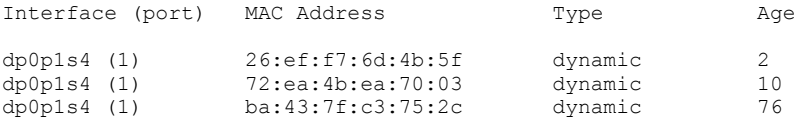

# show bridge <br >>
show bridge <br >>
show bridge <br >>
show bridge <br >>
<br >>
macs port <port>
mac-address<br >>
<ra

Displays from the FDB of bridge MAC address the records that match a bridge interface port and MAC address.

# **Syntax**

**show bridge** *brx* **macs mac-address** *mac-address*

# **Parameters**

*brx*

The ID of bridge group.

*port*

A port for which information is displayed.

*mac-address*

The MAC address for which information is displayed. The format of the address is *hh*:*hh*:*hh*:*hh*:*hh*:*hh*, where *h* is a hexadecimal number.

# **Modes**

Operational mode

# **Usage Guidelines**

Use this command to display from the FDB of bridge MAC address the records that match a bridge interface port and MAC address. The Age column in the output displays the number of seconds since a bridge port received a packet with that source MAC address.

# **Examples**

The following example shows how to display from the FDB of bridge MAC address the records that match the dp0p1s4 bridge interface port and 26:ef:f7:6d:4b:5f MAC address for the br0 bridge.

show bridge br0 macs port dp0p1s4 mac-address 26:ef:f7:6d:4b:5f

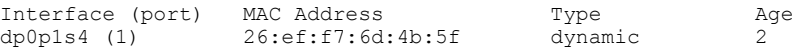

# show bridge <br/>brx> spanning-tree <br/> <br/>brief>

Displays spanning tree information for a bridge group.

# **Syntax**

**show bridge** *brx* **spanning-tree** [ **brief** ]

## **Parameters**

*brx*

The ID of the bridge group.

### **brief**

Displays a summary of spanning tree information for a bridge group.

## **Modes**

Operational mode

## **Usage Guidelines**

Use this command to display spanning tree information for a bridge group. Use the **brief** parameter to display a summary of the spanning tree information. You see a detailed information when you do not use the **brief** parameter.

# **Examples**

The following example shows how to display a summary of spanning tree information for the br0 bridge group.

```
vyatta@R1$ show bridge br0 spanning-tree brief
Bridge br0
Designated Root 8.000.52:54:00:00:01:01
Designated Root Cost
Designated Root Port dp0p1s1 (2)
Bridge ID 8.000.52:54:00:00:02:01
Port State Role Cost Prio Type Ver 
dp0p1s1 (2) forwarding Root 2000 8 p2p rstp 
dp0p1s2 (3) discarding Altn 2000 8 p2p rstp 
dp0p1s3 (4) discarding Back 2000 8 p2p rstp 
dp0s8 (1) forwarding Desg 2000 8 p2p rstp
```
The following example shows how to display a detailed output of spanning tree information for the br0 bridge group.

vyatta@R1\$ show bridge br0 spanning-tree br0 link enabled yes<br>stp enabled ves stp enabled version rstp bridge id 8.000.52:54:00:00:02:01 designated root 8.000.52:54:00:00:01:01 root port dp0p1s1 (2) path cost 2000 internal path cost 0 max age 20 bridge max age 20 forward delay 15 bridge forward delay 15 tx hold count 6 max hops 20 hello time 2 ageing time 300 time since topology change 12931 topology change count 4<br>topology change no topology change no topology change port dp0p1s3 (1) last topology change port dp0p1s3 (1) br0:dp0p1s1 (2) link enabled yes role Root port id  $8.002$  state forwarding port cost a000 admin cost auto designated root 8.000.52:54:00:00:01:01 dsgn cost 0 designated bridge  $8.000.52:54:00:00:01:01$  designated port  $8.003$ <br>admin edge port no auto edge port no admin edge port no<br>oper edge port no<br>point-to-point no topology change ack no point-to-point no admin point-to-point no root block no no restricted TCN no<br>
port hello time 2 disputed no port hello time 2 disputed no<br>
bpdu quard port no bpdu quard error no bpdu guard port no<br>network port no network port no BA inconsistent no Num sent BPDU 9 Num sent TCN 5 Num rcvd BPDU 6487 Num rcvd TCN 6 Num Transition FWD 1 Num Transition BLK 0<br>Rcvd BPDU 1 none 1 Send RSTP 9es none Send RSTP br0:dp0p1s2 (3) link enabled yes role Alternate port id  $8.003$  state discarding port cost and 2000 and admin cost auto designated root 8.000.52:54:00:00:01:01 dsgn cost 0 designated bridge 8.000.52:54:00:00:01:01 designated port 8.004 admin edge port no auto edge port no point-to-point no comparation of the set of the set of the set of the set of the set of the set of the set of the set of the set of the set of the set of the set of the set of the set o no topology change ack no topology change ack no no admin point-to-point no point-to-point no admin point-to-point no root block no no restricted TCN no<br>port hello time 2 disputed no port hello time 2 disputed no<br>
bpdu quard port no bpdu quard error no bedu guard port no beduing the port of the political port of the port of the point of the point of the point o<br>betwerk port no between the point of the point of the point of the point of the point of the point of the point network port no BA inconsistent no  $\begin{array}{ccc} 5 \\ 6487 \end{array} \qquad \qquad \begin{array}{ccc} \text{Num} & \text{send} & \text{TCN} \\ \text{Num} & \text{rcvd} & \text{TCN} \\ 8 \end{array} \qquad \qquad \begin{array}{ccc} 0 \\ 0 \\ 0 \\ 0 \end{array}$ Num rcvd BPDU 648<br>Num Transition FWD 0 Num Transition FWD 0 Num Transition BLK 0<br>Rcvd BPDU none 1 Send RSTP 9es Send RSTP

# show bridge <br/>brx> spanning-tree bridge <br/> <br/>brief>

Displays bridge spanning tree information for a bridge group.

# **Syntax**

**show bridge** *brx* **spanning-tree bridge** [ **brief** ]

## **Parameters**

*brx*

The ID of the bridge group.

## **brief**

Displays a summary of spanning tree information for a bridge group.

# **Modes**

Operational mode

# **Usage Guidelines**

Use this command to display bridge spanning tree information for a bridge group. Use the **brief** parameter to display a summary of the spanning tree information for the bridge group. You see a detailed output when you do not use the **brief** parameter.

# **Examples**

The following example shows how to display the spanning tree information for the br0 bridge-group.

vyatta@R1\$ show bridge br0 spanning-tree bridge

```
br0
   link enabled yes
  stp enabled
 version rstp
 bridge id 8.000.52:54:00:00:02:01
   designated root 8.000.52:54:00:00:01:01
 root port dp0p1s1 (2)
 path cost 2000 internal path cost 0
 max age 20 bridge max age 20
 forward delay 15 bridge forward delay 15
 tx hold count 6 max hops 20
hello time \qquad \qquad 2 ageing time 300
  hello time 2 ageing time<br>time since topology change 12931
  topology change count 4<br>topology change 5 100
  topology change
   topology change port dp0p1s3 (1)
   last topology change port dp0p1s3 (1)
```
The following example shows how to display a summary of spanning tree information for the br0 bridge-group.

vyatta@R1\$ show bridge br0 spanning-tree bridge brief

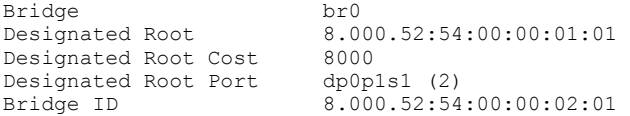

# show bridge <br >>
spanning-tree port <port>

Displays spanning tree information for a bridge interface port.

# **Syntax**

**show bridge** *brx* **spanning-tree port** *port*

# **Parameters**

# Bridge group ID.

*port*

*brx*

Specifies the port for which spanning tree information is displayed.

**brief**

Displays a summary of spanning tree information for a port.

# **Modes**

Operational mode

## **Usage Guidelines**

Use this command to display spanning tree information for a bridge interface port. Use the **brief** parameter to display a summary of the spanning tree port information. You see detailed information when you do not use the **brief** parameter .

# **Examples**

The following example shows how to display spanning tree dpOp1s1 port information for the brO bridge group.

```
vyatta@R1$ show bridge br0 spanning-tree port dp0p1s1
br0:dp0p1s1 (2)
link enabled yes role Root<br>port id 8.002 state forwarding
port id 8.002 state forwarding
port cost 2000 admin co auto
designated root 8.000.52:54:00:00:01:01 dsgn cost 0
designated bridge 8.000.52:54:00:00:01:01 designated port 8.003<br>admin edge port no auto edge port no
admin edge port no auto edge port no<br>
oper edge port no bopology change ack
oper edge port no topology change ack no<br>
point-to-point no admin point-to-point no<br>
root block no restricted TCN no
point-to-point no admin point-to-point no
root block no restricted TCN no
port hello time 2 disputed no
bpdu guard port no bpdu guard error no
network port no BA inconsistent no
Num sent BPDU 9 9 Num sent TCN 5
Num rcvd BPDU 6487 Num rcvd TCN 6
Num sent BPDU 9 10 Num sent TCN 5<br>
Num rcvd BPDU 6487 10 Num rcvd TCN 6<br>
Num Transition FWD 1 20 Num Transition BLK 0
Rcvd BPDU none Send RSTP yes
```
# **Bridge Interface Commands**

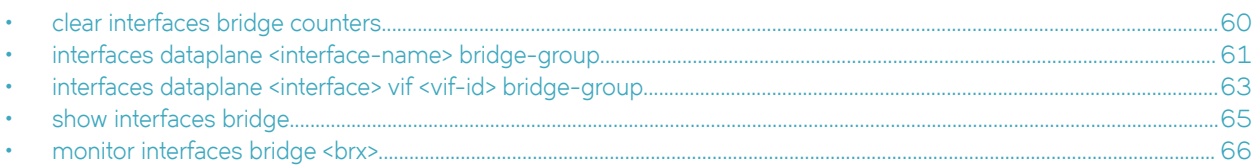

# <span id="page-59-0"></span>**clear interfaces bridge counters**

Clears bridge interface statistics.

# **Syntax**

**clear interfaces bridge** [*if-name*] **counters**

# **Command Default**

Statistics are cleared on all bridge interfaces.

# **Parameters**

## *if-name*

The identifier for the interface whose bridging counters you wish to clear. This can be any interface on which bridging is supported.

# **Modes**

Operational mode

# **Usage Guidelines**

Use this command to clear statistics on bridge interfaces.

If no interface is specified, then bridge statistics are cleared on all interfaces.

# <span id="page-60-0"></span>**interfaces dataplane <interface-name> bridge-group**

Adds a data plane interface to a bridge group.

# **Syntax**

**set interfaces dataplane** *interface-name* **bridge-group** [ **admin-edge** | **auto-edge** | **bpdu-guard** | **bridge** *brx* | **cost** *cost* | **network-port** | **point-to-point** *status* | **priority** *priority* | **restrict-tcn** | **root-block** ]

**delete interfaces dataplane** *interface-name* **bridge-group** [ **admin-edge** | **auto-edge** | **bpdu-guard** | **bridge** | **cost** | **networkport** | **point-to-point** | **priority** | **restrict-tcn** | **root-block** ]

**show interfaces dataplane** *interface-name* **bridge-group**

# **Parameters**

### *interface-name*

The name of a data plane interface. For more information about the supported name formats of a data plane interface, refer to [Supported Interface Types](#page-66-0) on page 67.

### **admin-edge**

Sets the initial-edge state, specifying that the port connects to an end node instead of another spanning tree bridge. The default is off.

### **auto-edge**

Allows the bridge to automatically determine the edge-port status. The default is off.

### **bpdu-guard**

Enables the spanning tree BPDU guard. The BPDU guard is used at the network edge, where the port connects directly to an end node. The default is off.

## **bridge** *brx*

The bridge group ID.

### **cost** *cost*

The path cost for the interface within its bridge group. The spanning tree protocol (STP) uses this value to calculate the shortest path from this bridge group to the spanning tree root. The value can be a numerical value that ranges from 1 through 200000000 or the **auto** keyword. The default is auto. If you use the **auto** keyword, the vRouter determines the port cost from the line speed.

### **network-port**

Enables Spanning Tree uni-directional link detection.

### **point-to-point** *status*

Sets the point-to-point operational status to one of the following values:

- auto: Determines the point-to-point operational status from the duplex setting.
- **off**: Disable the point-to-point operational status.
- **on**: Enable the point-to-point operational status.

### *priority*

The path priority for the interface within its bridge group. The range is 0 to 63. The default is 0.

### **restrict-tcn**

Restricts propagation of topology change notifications for the spanning tree.

#### **root-block**

Restricts the ability of ports to assume the spanning tree root role.

## **Modes**

Configuration mode

# **Configuration Statement**

```
interfaces {
        dataplane dpxpypz {
                  bridge-group {
                     admin-edge
                     auto-edge
                     bpdu-guard
                     bridge brx 
                     cost cost
                    network-port 
                    point-to-point status
                     priority priority
                     restrict-tcn
                     root-block
 }
      \qquad \}}
```
# **Usage Guidelines**

Use this command to add a data plane interface to a bridge group, and to set the cost and priority values for the bridge on the interface.

Use the **set** form of this command to add the interface to the bridge group, or to specify cost or priority.

Use the **delete** form of this command to remove the interface from the bridge group, or to restore default values for cost and priority.

Use the **show** form of this command to view interface configuration for bridging.

# <span id="page-62-0"></span>**interfaces dataplane <interface> vif <vif-id> bridge-group**

Adds a data plane vif to a bridge group.

# **Syntax**

**set interfaces dataplane** *interface* **vif** *vif-id* **bridge-group admin-edge** | **auto-edge** | **bpdu-guard** | **bridge** *brx* | **network-port** | **cost** *cost* | **point-to-point** *status* | **priority** *priority* | **restrict-tcn** | **root-block**]

**delete interfaces dataplane** *interface* **vif** *vif-id* **bridge-group** [ **admin-edge** | **auto-edge** | **bpdu-guard** | **bridge** | **network-port** | **cost** | **priority** | **restrict-tcn** | **root-block**]

**show interfaces dataplane** *interface* **vif** *vif-id* **bridge-group**

# **Parameters**

### *interface*

The name of a data plane interface. For more information about the supported name formats of a data plane interface, refer to [Supported Interface Types](#page-66-0) on page 67.

## *vif-id*

A virtual interface ID. The ID ranges from 1 through 4094.

#### **admin-edge**

Enables the Spanning Tree admin edge mode.

#### **auto-edge**

Enables Spanning Tree automatic admin edge detection.

### **bpdu-guard**

Enables Spanning Tree Protocol PortFast Bridge Protocol Data Unit (BPDU) guard.

#### **bridge** *brx*

The bridge group ID.

#### *cost*

The path cost for the interface within its bridge group. The Spanning Tree Protocol (STP) uses this value to calculate the shortest path from this bridge group to the spanning tree root. The range is 1 to 200000000. The default is 19.

#### **network-port**

Enables Spanning Tree uni-directional link detection.

#### **point-to-point** *status*

Sets the point-to-point operational status to one of the following values:

- auto: Determines the point-to-point operational status from the duplex setting.
- **off**: Disable the point-to-point operational status.
- **on**: Enable the point-to-point operational status.

#### *priority*

The path priority for the interface within its bridge group. The range is 0 to 15. The default is 8.

### **restrict-tcn**

Restricts propagation of topology change notifications for Spanning Tree.

#### **root-block**

Restricts the ability of ports to assume the Spanning Tree root role.

## **Modes**

Configuration mode

# **Configuration Statement**

```
interfaces {
 dataplane interface {
 vif vif-id {
                   bridge-group {
                        admin-edge
                        auto-edge
                        bpdu-guard
                        bridge brx 
                        cost cost
                        network-port
 point-to-point status
 priority priority
                        restrict-tcn
                   root-block
 }
            }
    \qquad \}}
```
# **Usage Guidelines**

Use this command to add a data plane vif to a bridge group, and to set the supported values for the bridge on the interface.

Use the **set** form of this command to add a data plane vif to a bridge group, or to set the supported values for the bridge on the interface.

Use the **delete** form of this command to remove the interface from the bridge group, or to restore default values.

Use the **show** form of this command to view interface configuration for bridging.

# <span id="page-64-0"></span>**show interfaces bridge**

Shows bridge interface information.

# **Syntax**

**show interfaces bridge** [*bridge-group* [**brief**] | **detail**]

# **Parameters**

*bridge-group*

Displays information for the specified bridge group: one of br0 through br999.

**brief**

Shows a summary of information for a given bridge group.

## **detail**

Shows detailed bridge interface information.

# **Modes**

Operational mode

# **Usage Guidelines**

Use this command to display information about configured bridge interfaces.

When used with no option, this command displays information about all active bridge interfaces. When the identifier of a bridge group is provided, this command displays information for the specified bridge group.

# <span id="page-65-0"></span>**monitor interfaces bridge <brx>**

Monitors traffic to the vRouter.

# **Syntax**

**monitor interfaces bridge** brx

# **Parameters**

*brx*

Bridge group ID.

# **Modes**

Operational mode

# **Configuration Statement**

monitor interfaces bridge

# **Usage Guidelines**

Use this command to monitor traffic to the vRouter and traffic forwarding.

# <span id="page-66-0"></span>**Supported Interface Types**

The following table shows the syntax and parameters of supported interface types. Depending on the command, some of these types may not apply.

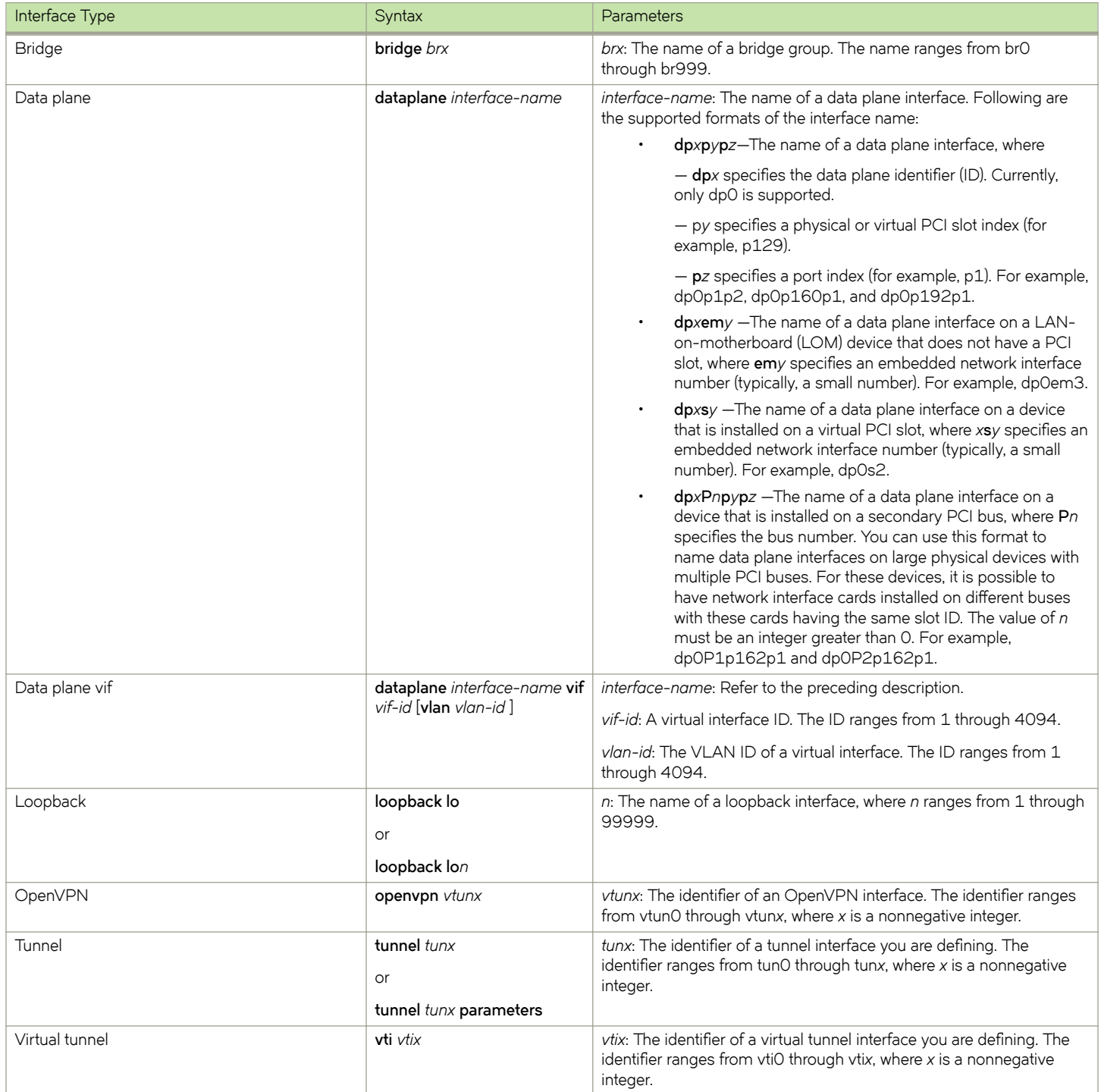

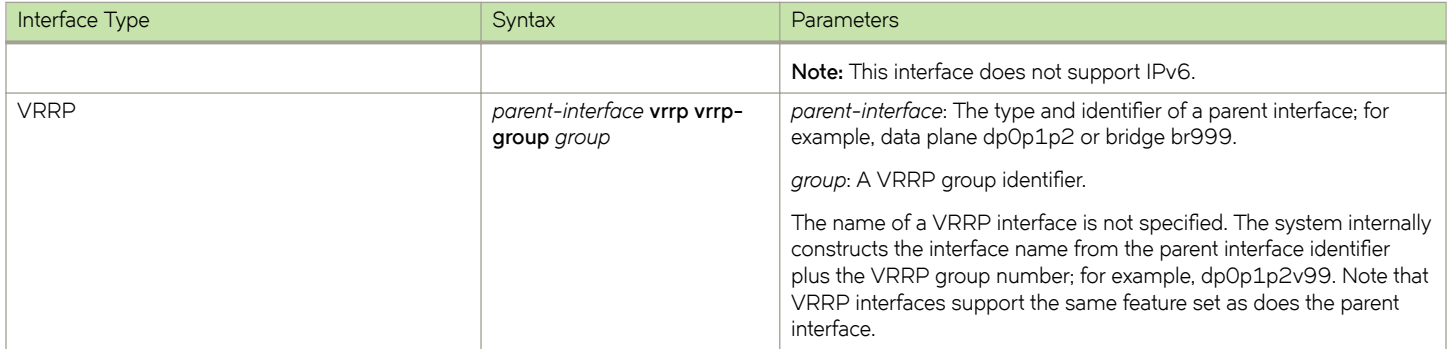

# **List of Acronyms**

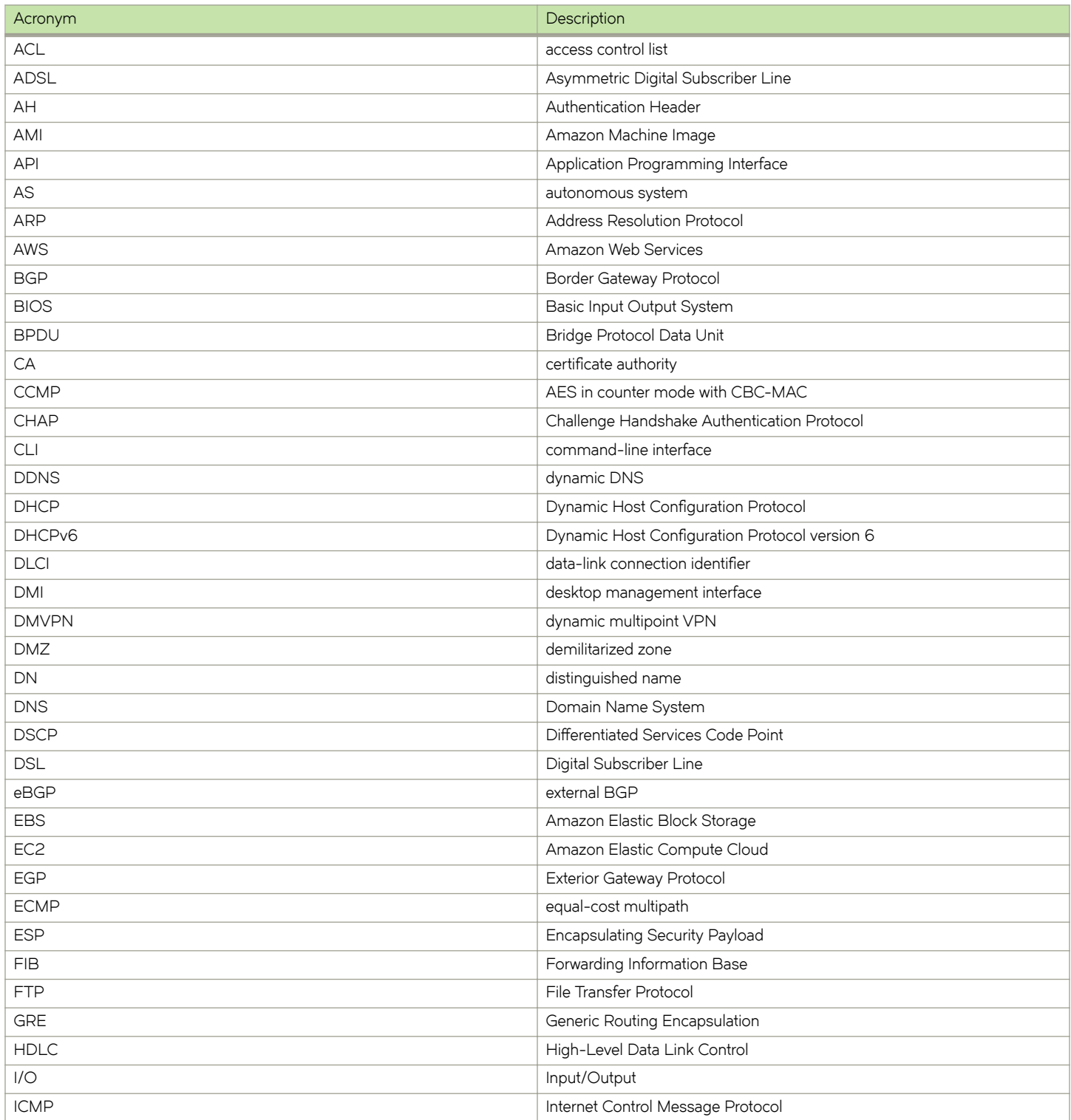

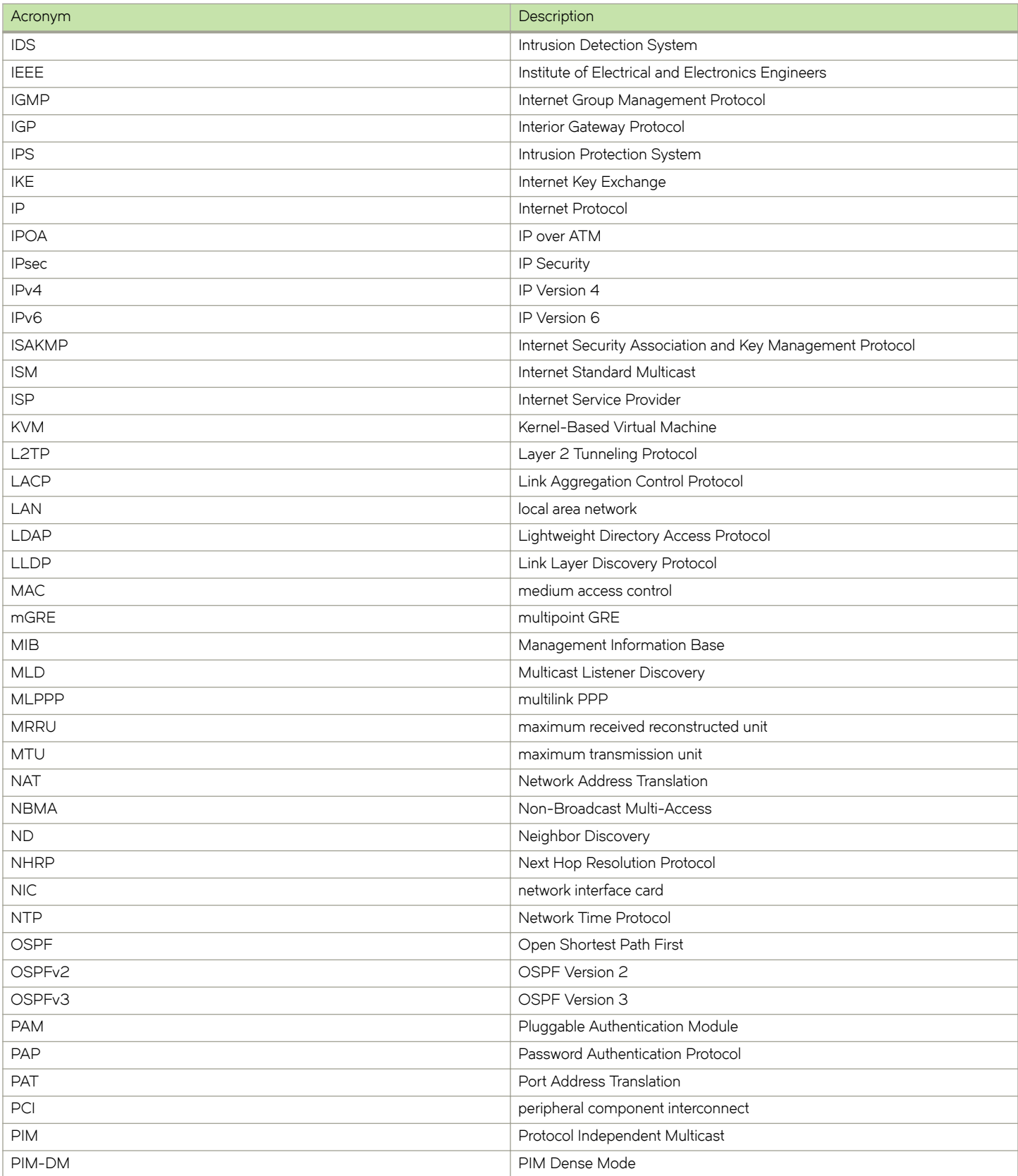

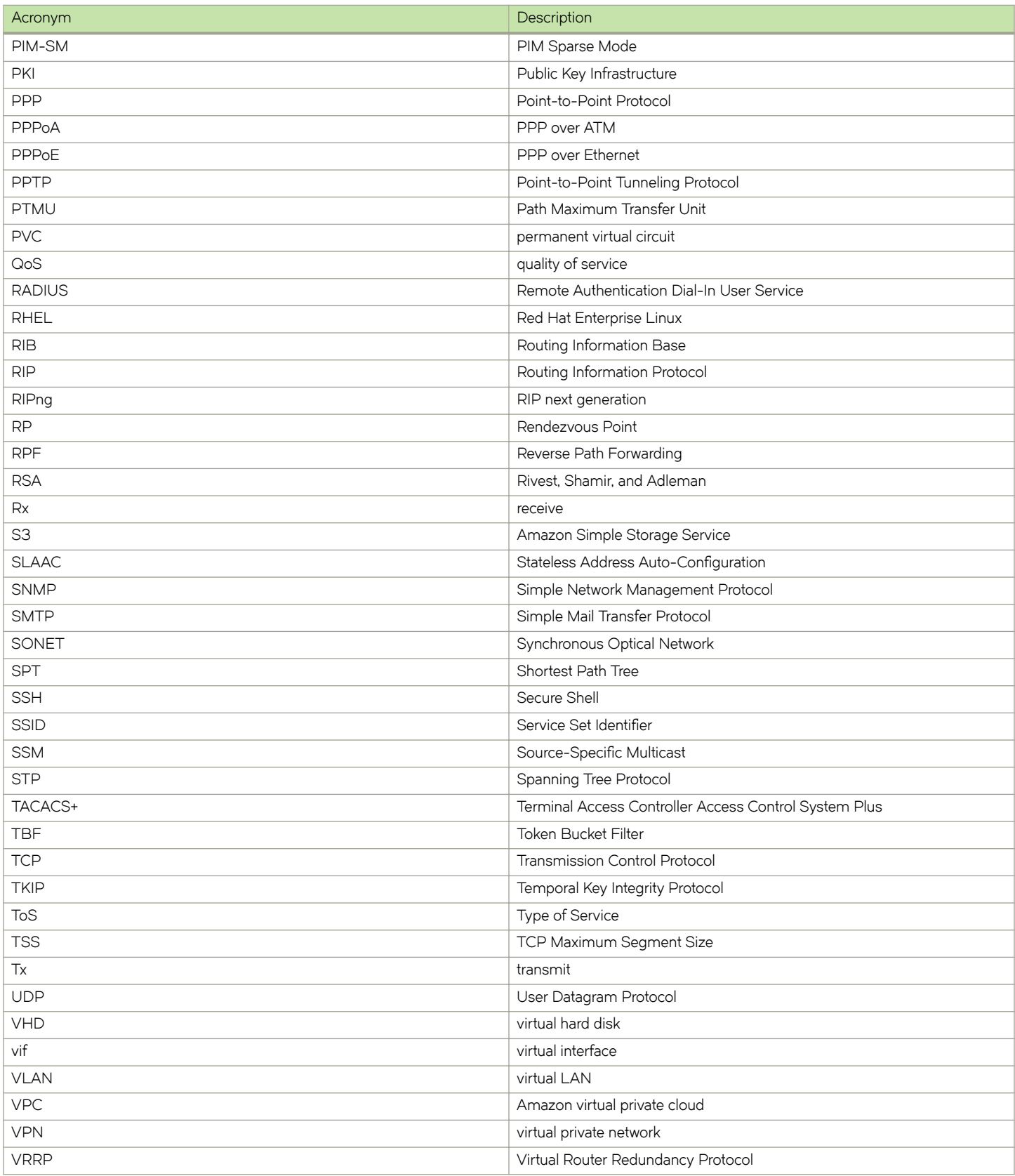

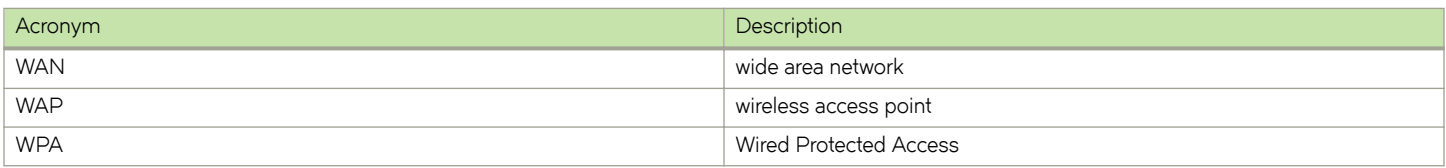